# Introduction to Scientific Computation 113E

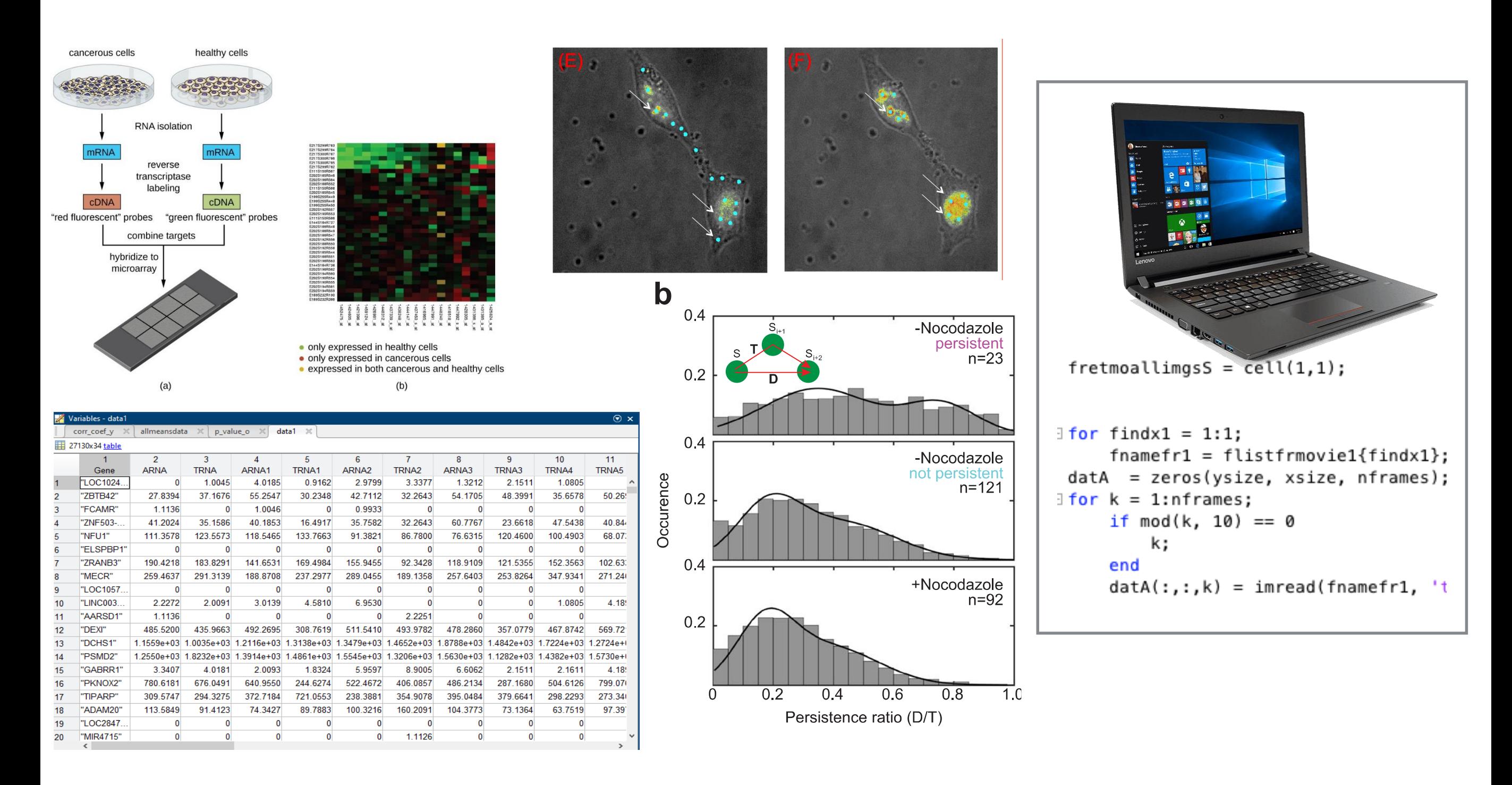

Assc. Prof. Halil Bayraktar Lecture 2 –Intro to data analytics

#### MATLAB USER INTERFACE

**Workspace** to show all variables

Coding

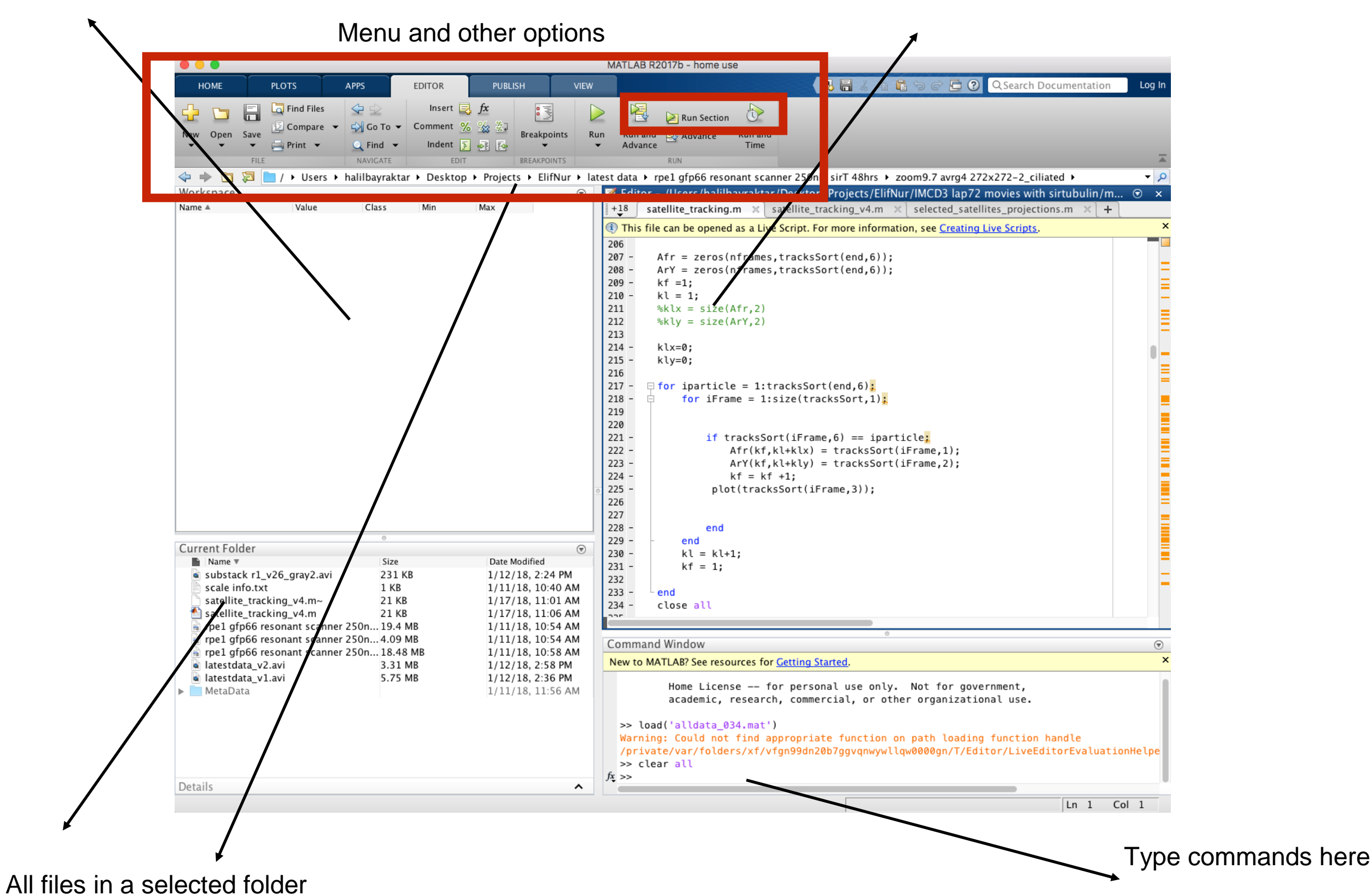

# .mat and .m files

.m : Files that contain the computer code. There are two kinds of .m files. Scripts and function. Script files do not need any input value to execute, however the function requires one or more arguments to return the output

.mat files: files that contains the data and variable names

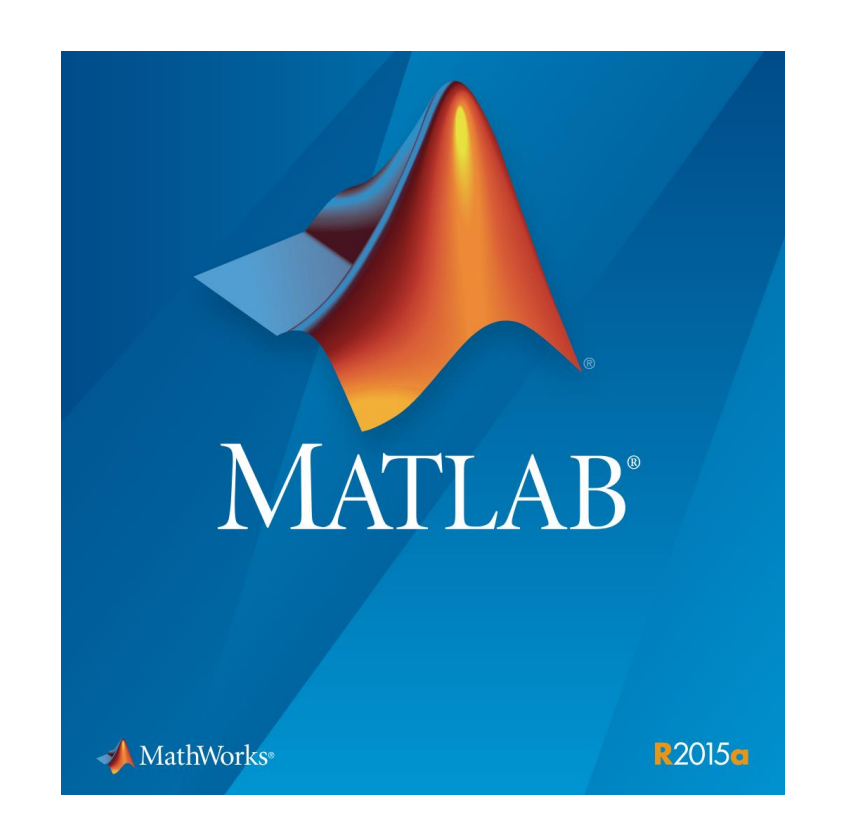

# Data analytics

- rograms for an • Biological data
- Finance data
- Computer engineering, image analysis
- Engineering, modelling
- Machine learning

Where do we use custom programming to determine the properties/dynamics of biological systems

- 1. Image/video processing
- 2. Genome analysis
- 3. Microarray analysis
- 4. Proteomics analysis
- 5. Advance graphics

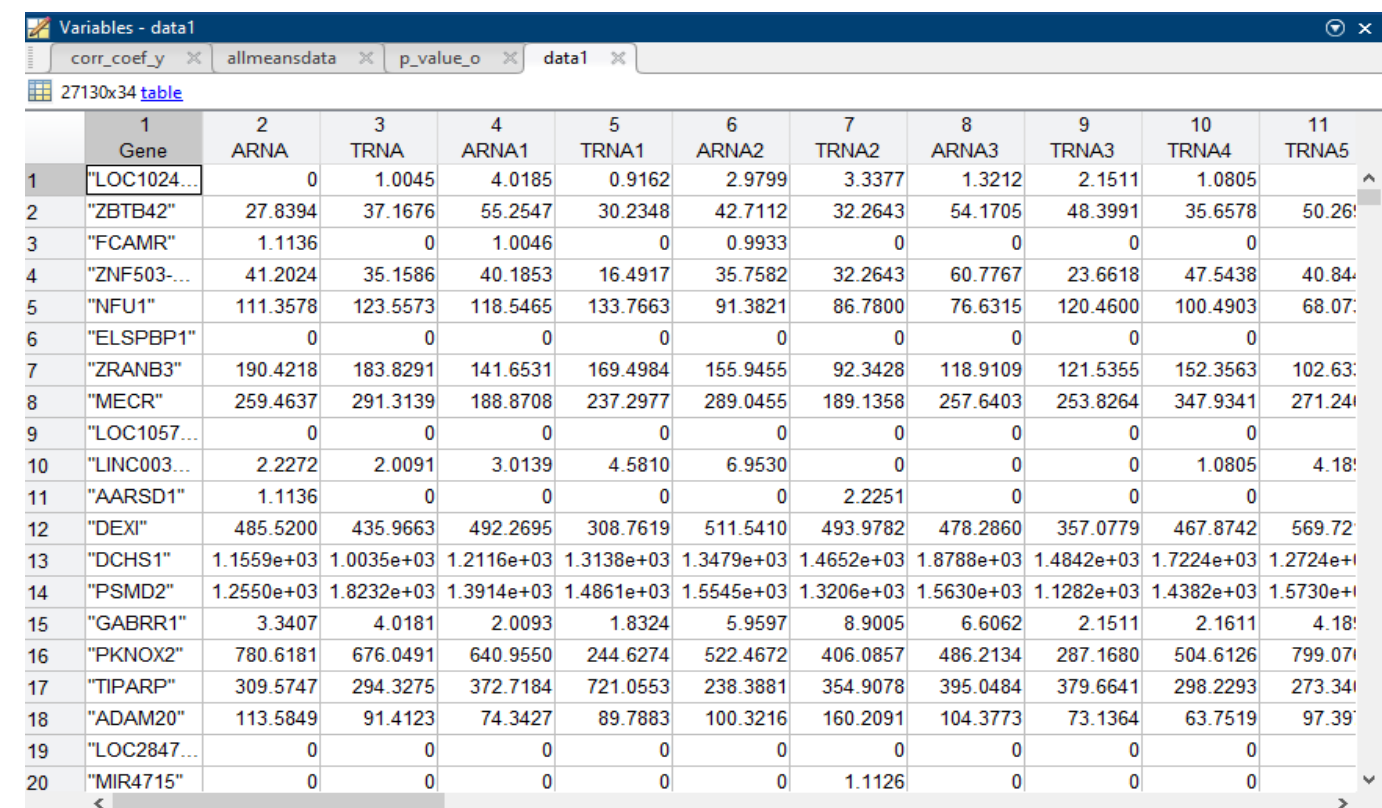

The dataset related with Alzheimer's disease was downloaded from Gene Expression Omnibus (http://www.ncbi.nlm.nih.gov/geo/): GSE104704.

### 2d data Microarray data cell type vs gene expression

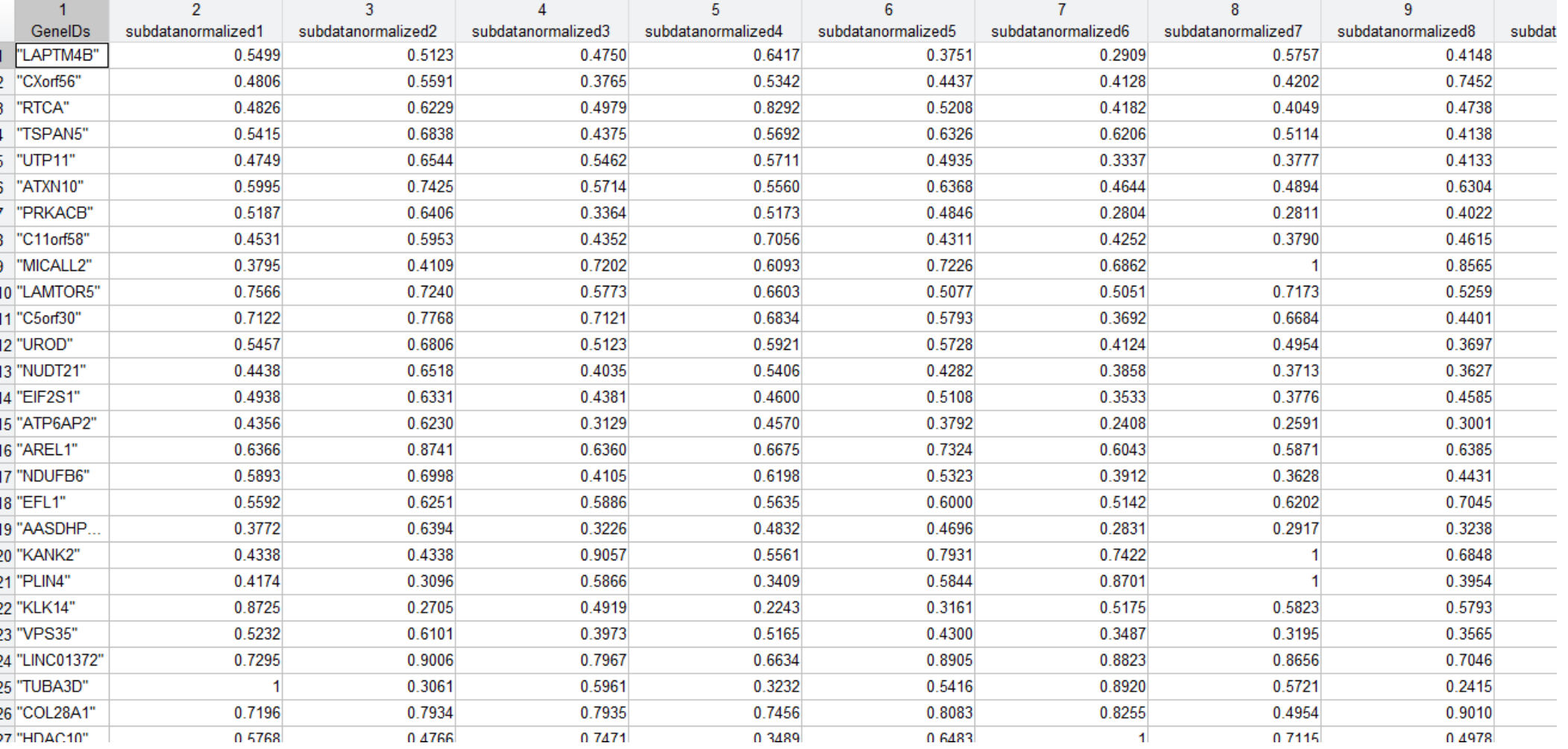

#### 27140 genes and 30 people, how to analyze data?

## Data inference and statistical methods: From big data to results

• Three genes were detected to have distinct RNA levels in AD patients.

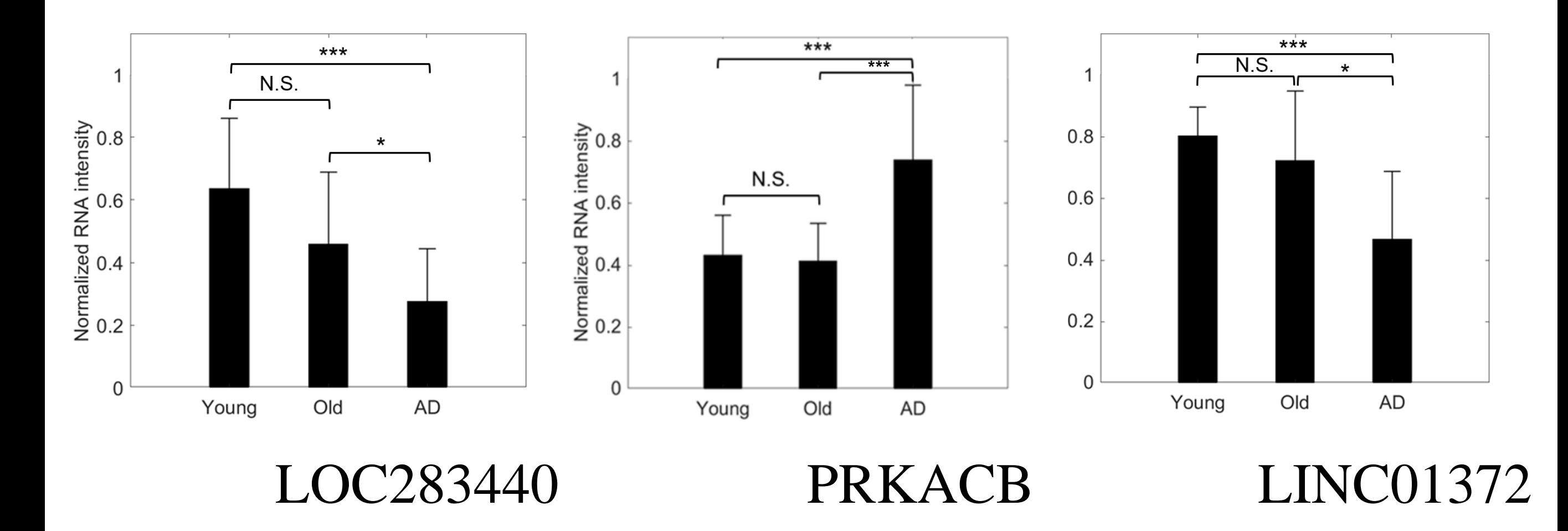

Ad= Alzheimer disease

#### **Finding genes that are associated with Alzheimer**

- logistic regression models were used.
- Statistical P-values of logit coefficients were computed

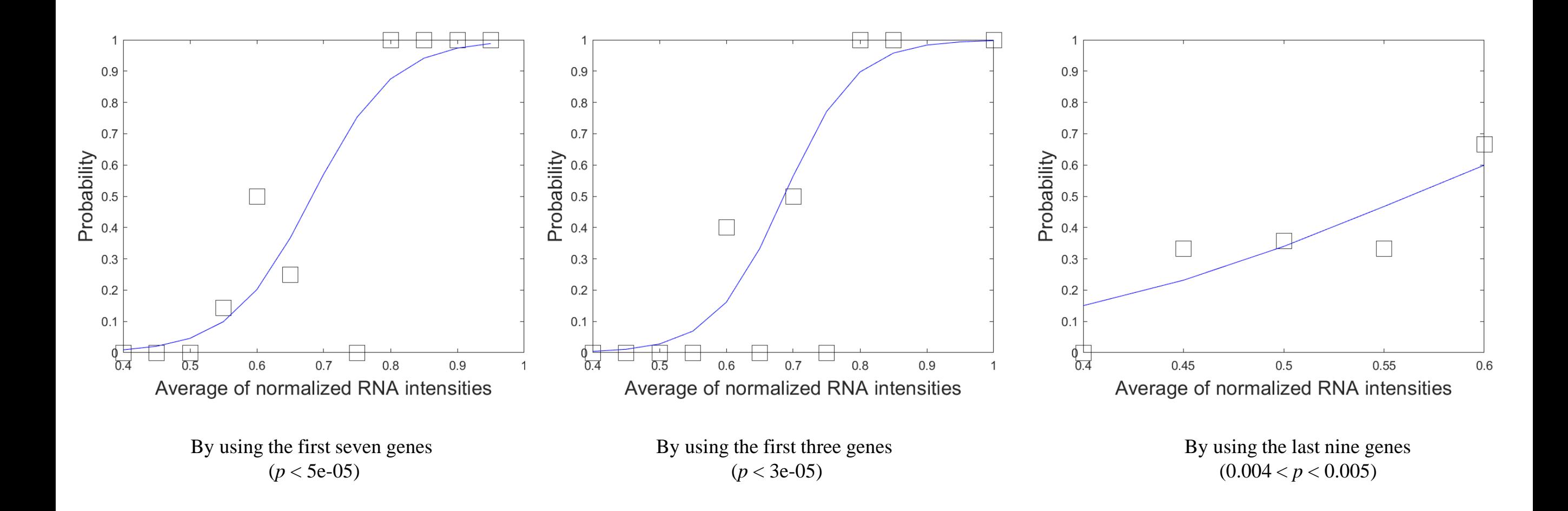

# Arrays operations Example 2: Image analysis

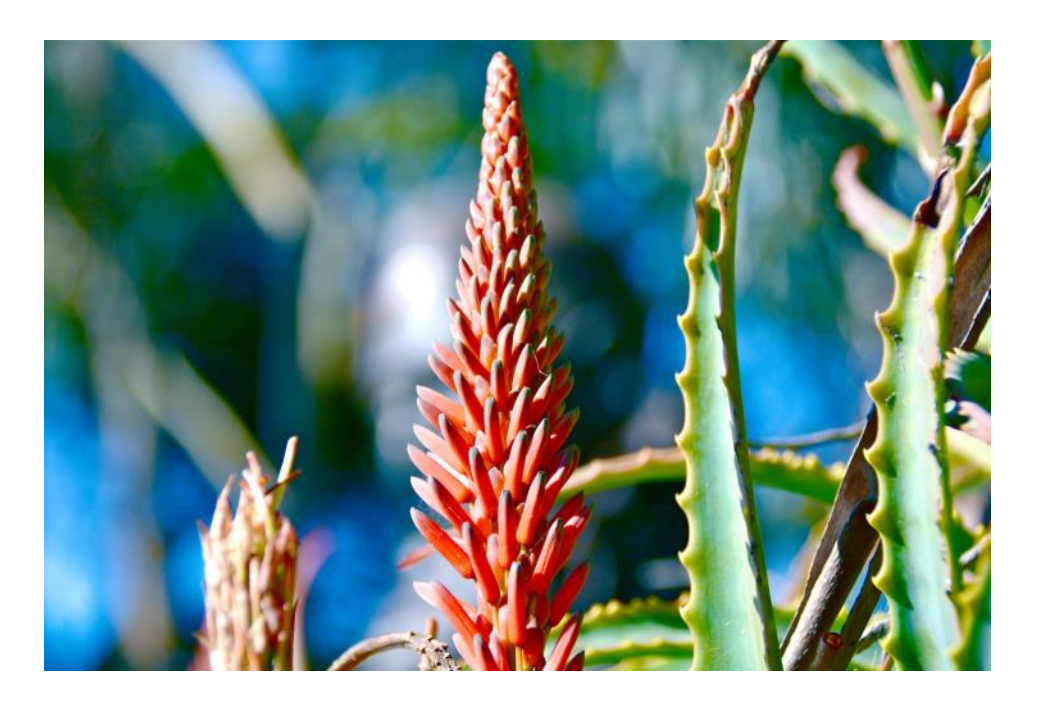

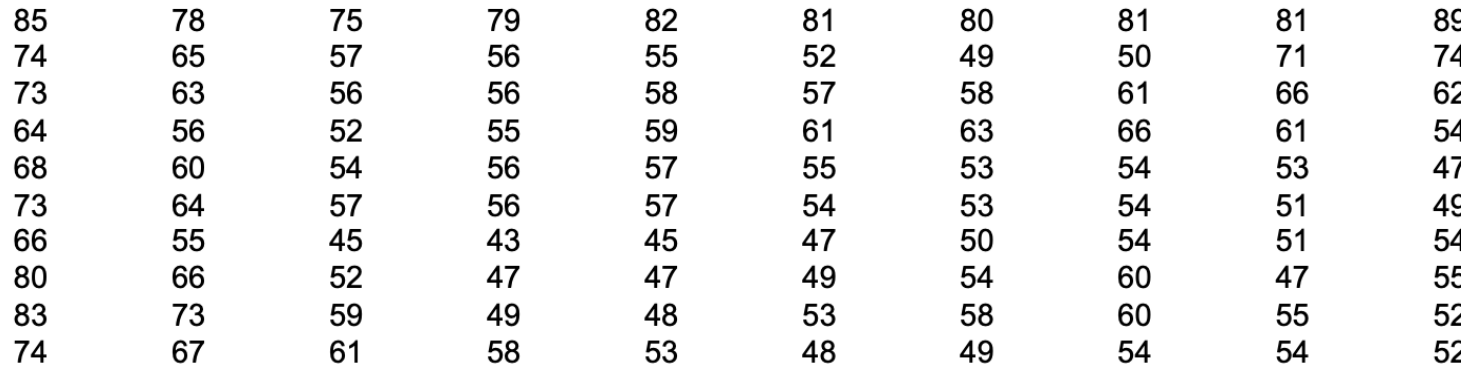

 $R<sub>1</sub>$ 

**RO** 

 $R<sub>1</sub>$ 

 $R<sub>2</sub>$ 

78

75

70

#### Challenges in Fluorescence Microscopy

#### Although we use high-end and super expensive microscopes, they are not perfect.

- Low signal to noise ratio
- Some issues: Blur images, pixel noise, focus loss, diffraction issues etc.
- Solution: Post-processing of image/videos

Technical term: Bandpass (low-pass) filter was used to remove noise.

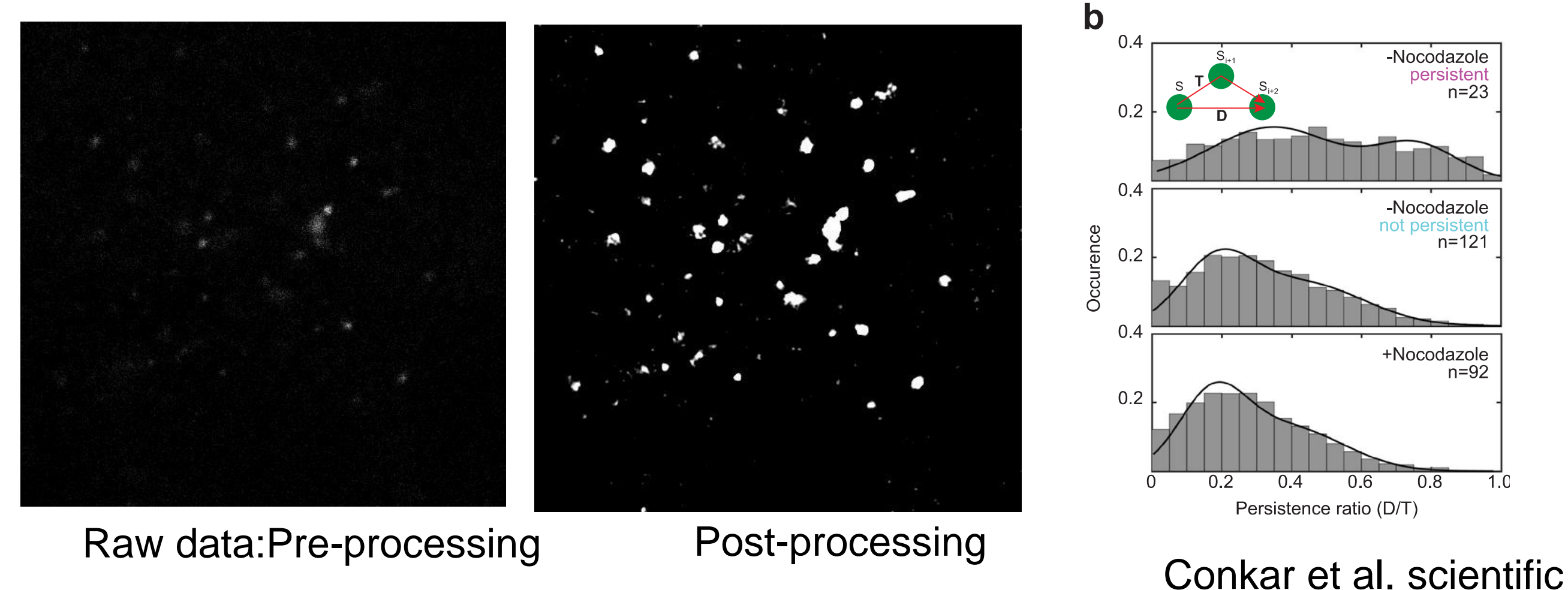

reports 2019

 $1.0$ 

### Why is the image processing intrinsically difficult?

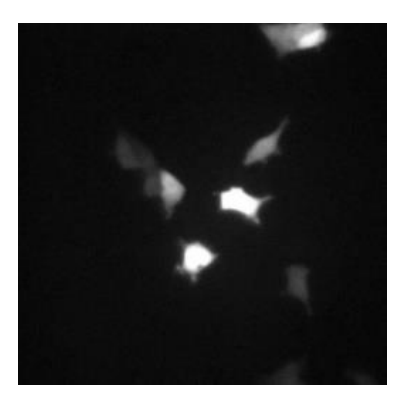

Intensity levels

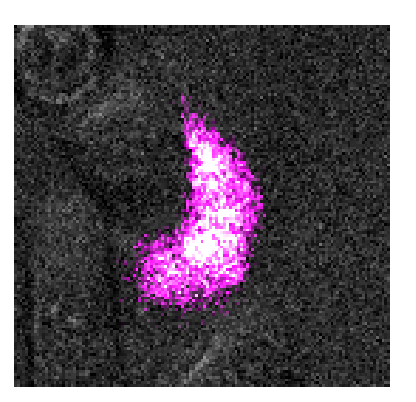

Photodamage

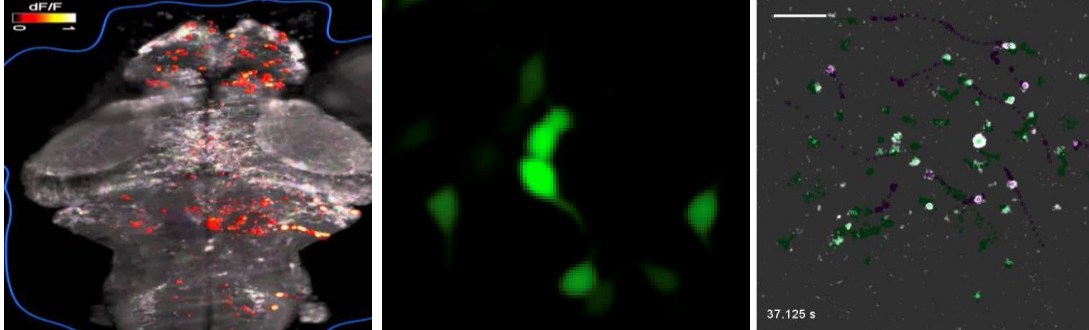

Ahrens et al 2013

Conkar et al 2019

Micro **Object size** Nano

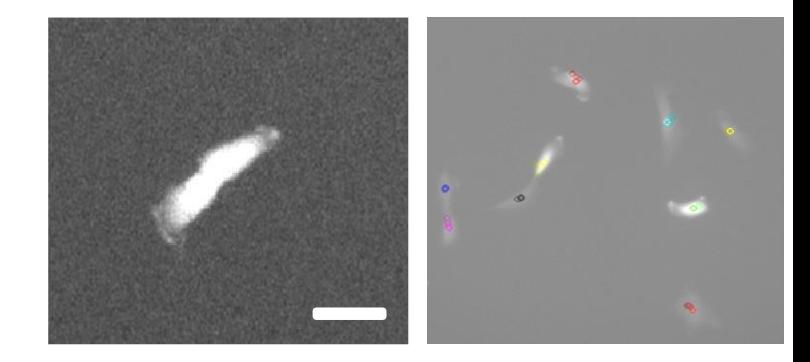

Cell splitting and apoptosis

#### Image analysis

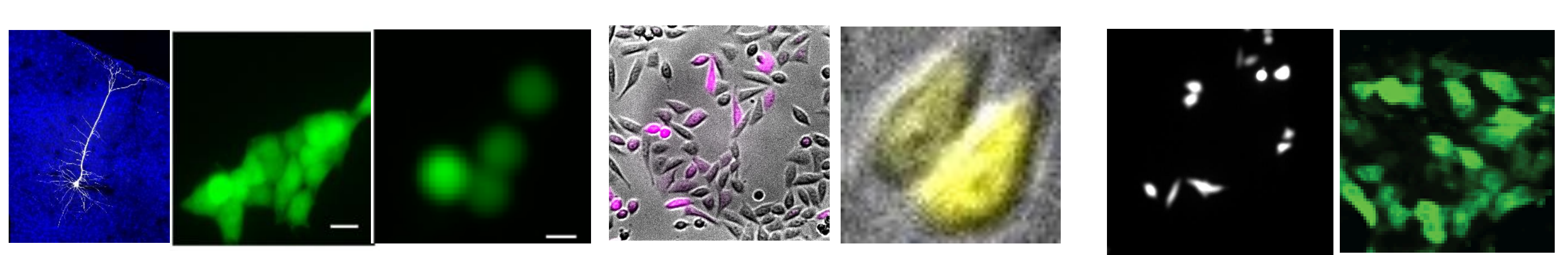

Shape Uneven labeling

**Confluency** 

Printing Operators: disp, fprintf, sprintf

 $%%$  $x=2$  $disp(x)$ disp('matlab') fprintf('matlab course %i', x) fprintf('matlab course %f', x) fprintf('matlab course %0.10f', x)  $y$ =sprintf('matlab course %0.10f', x) **Operators** 

Sum Division Multiplication

a=[1 2;3 4; 8 0] b=[5 6;7 8;9 10] c=a+b d=a-b  $e=$ a+5  $f=a.*5$ g=a./5 h=a.\*b h=a/b

Array addressing: select a region from matrix (2D array)

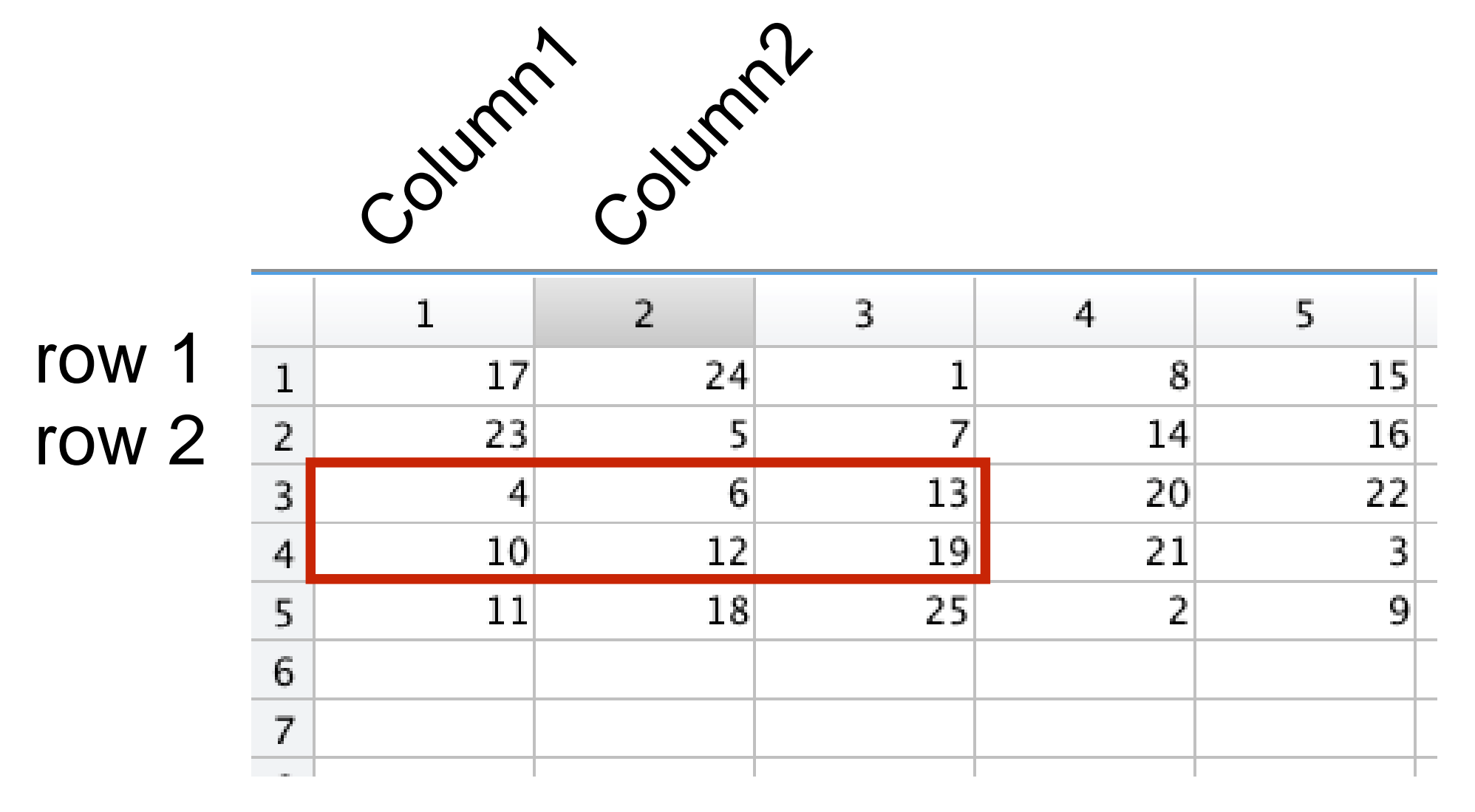

 $b =$ b=a([3,4],[1,2,3]) Row Column

> 4 6 13 10 12 19

An array having more than two dimensions is called a multidimensional array

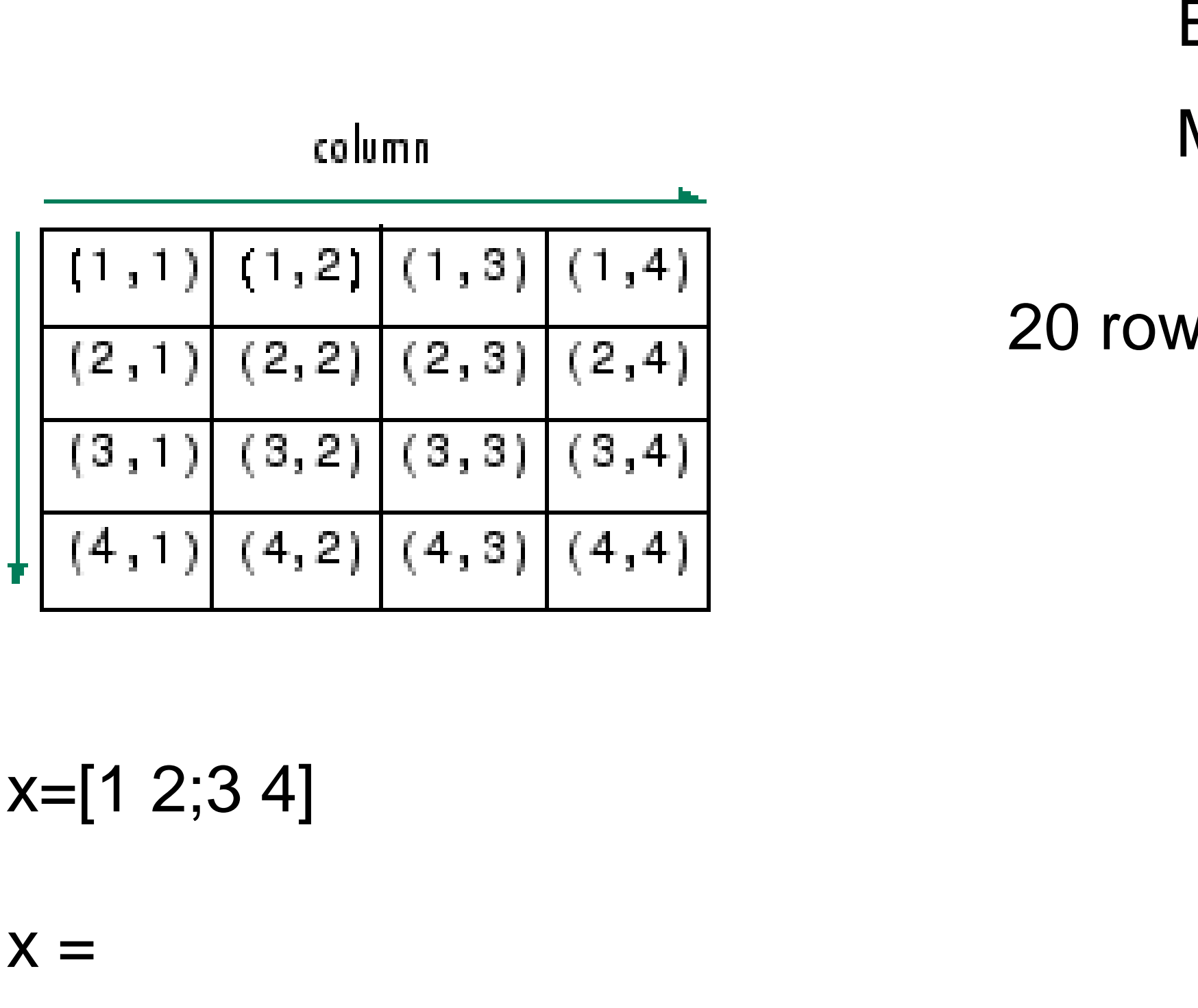

1 2 3 4

**10 W** 

#### Examples (images)

#### 2D array

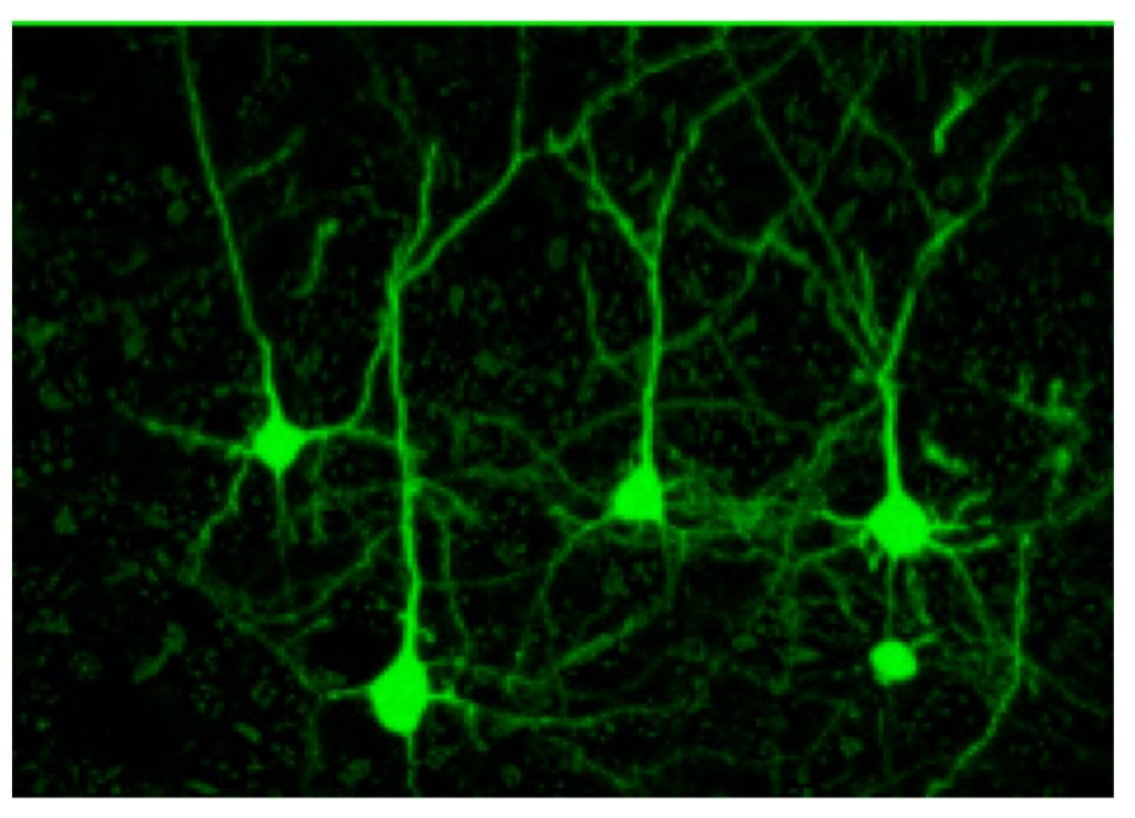

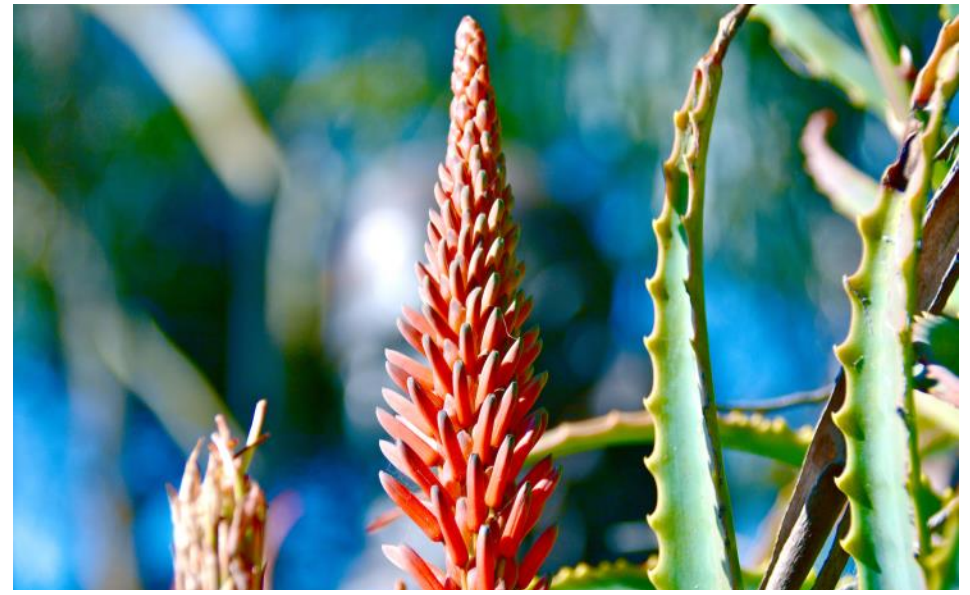

#### 10 by 10 pixel – upper corner of the image

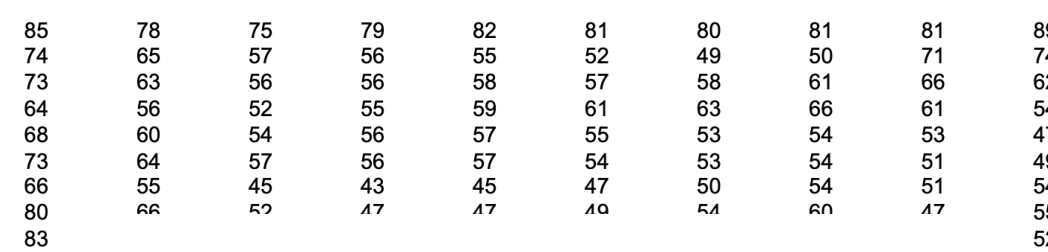

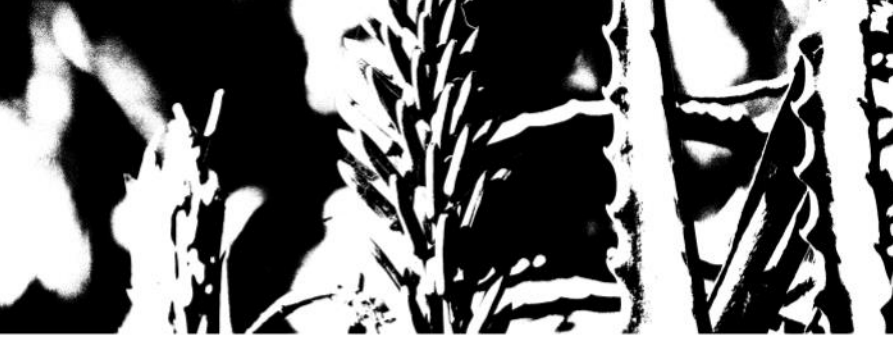

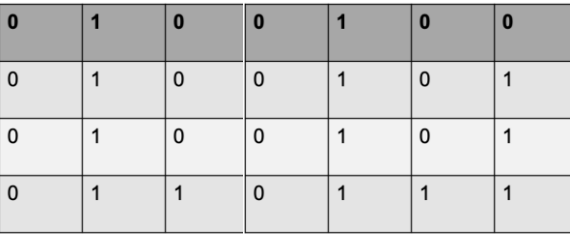

# 3d Array Video files

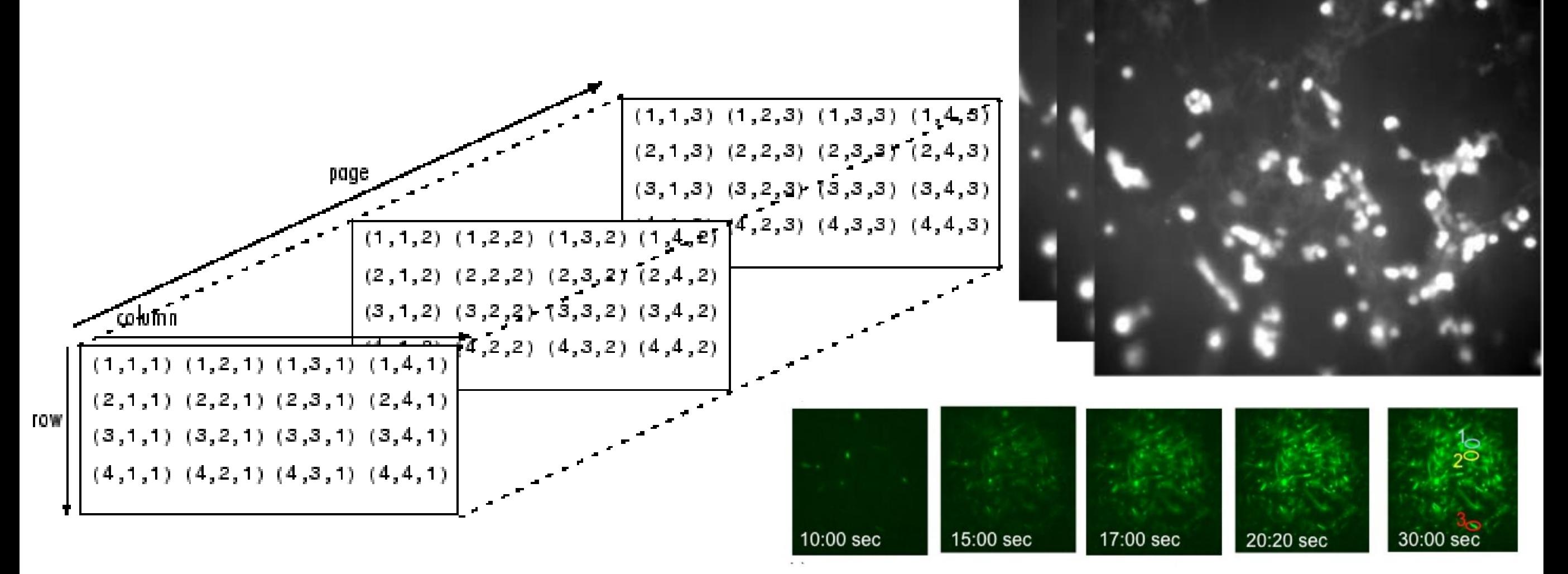

#### Vector and Matrix operations

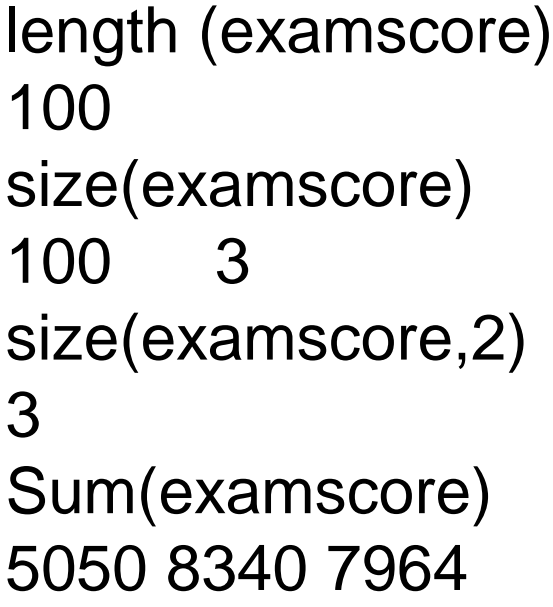

#### sum(examscore,2)/3

?

**APRILITION VEHICLE**VE New to MATLAB? See resources for Getting Started. 84.3333 80.3333 87.3333 78.0000 81.3333 92.3333 77.6667 83.0000 92.0000 85.0000 85.0000 86.3333  $x \gg$  $\leq$ 

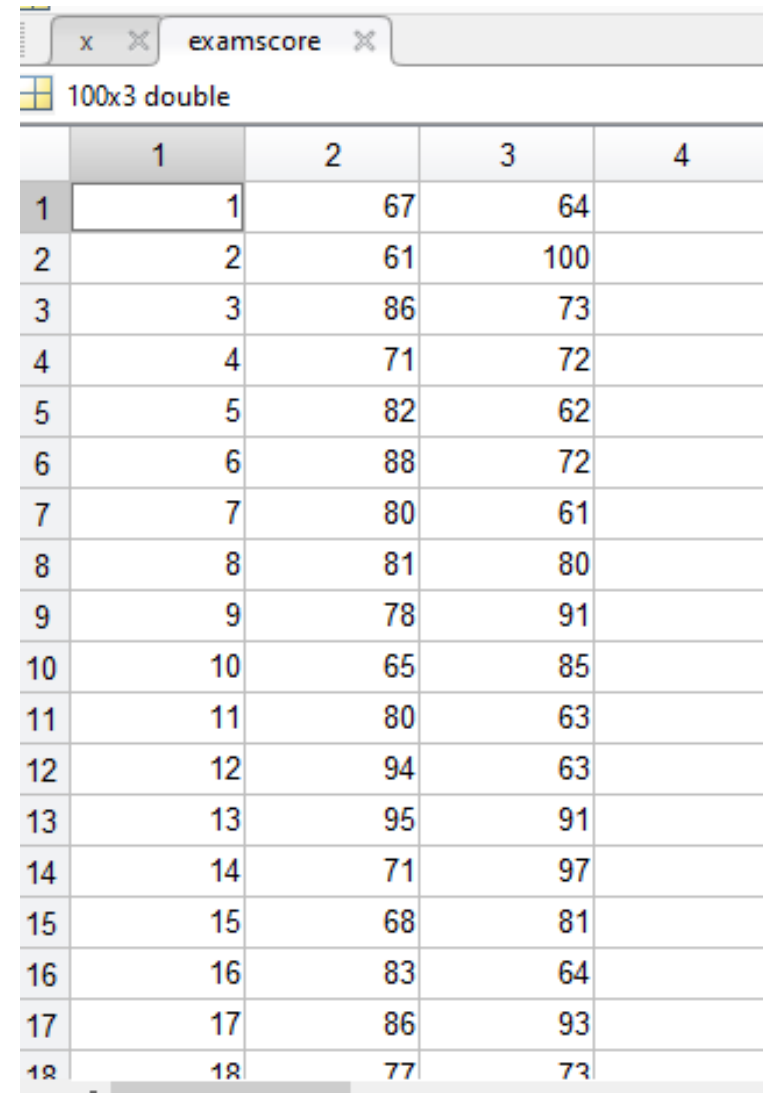

### Vector and matrix operations

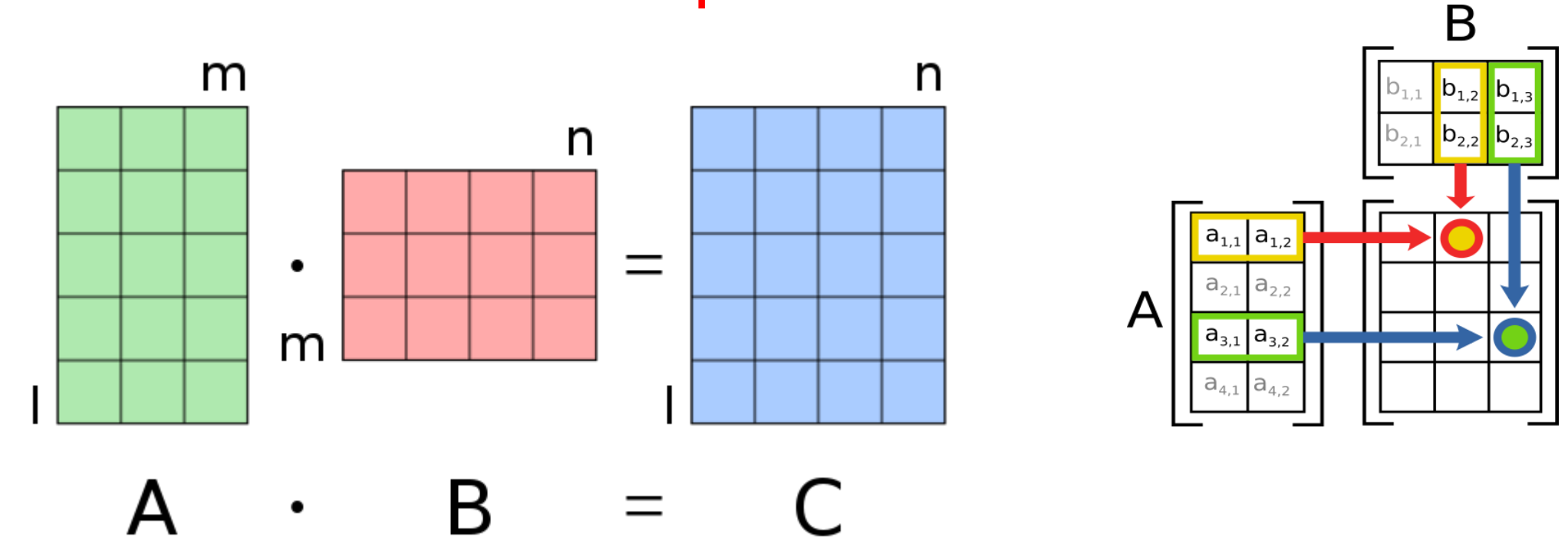

- \* multiplication, scalar or matrix-matrix or scalarmatrix
- .\* element by element multiplication
- ^ power of a scalar
- .^ power element by element
- ' transpose of an array
- .' transpose of an array

# x=[1,2,5;3,4,6]  $y=[1,2;3,4;5,6]$  $z=x^*y$

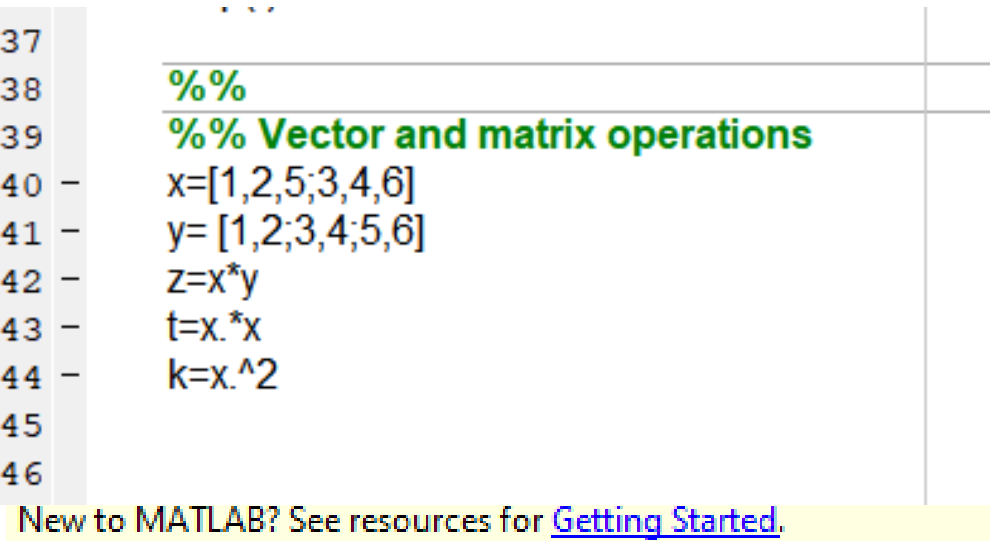

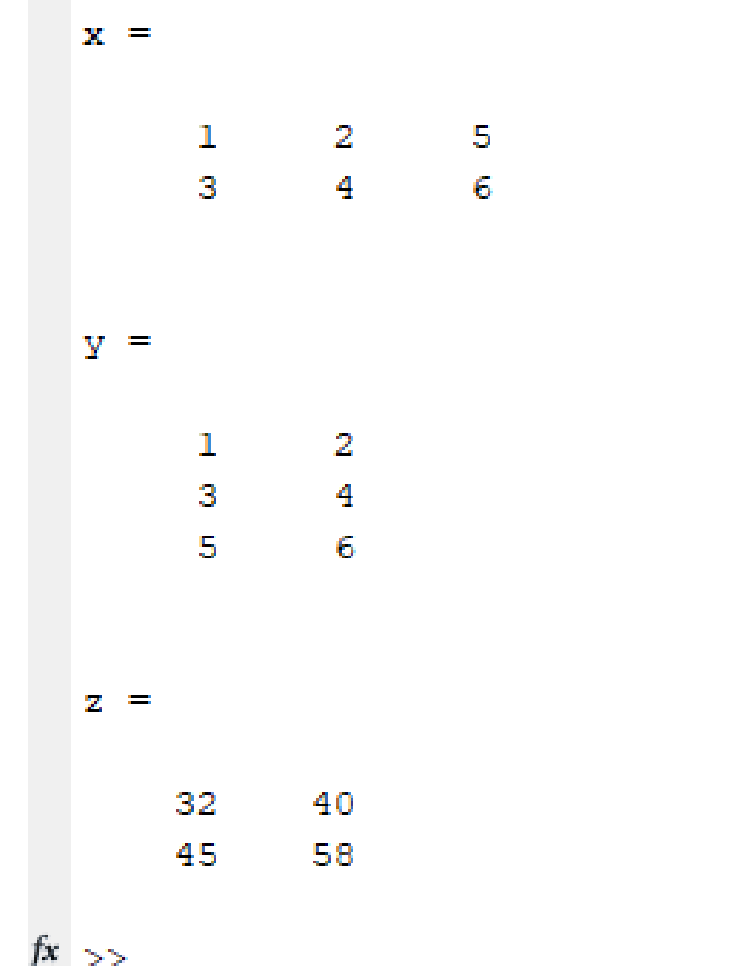

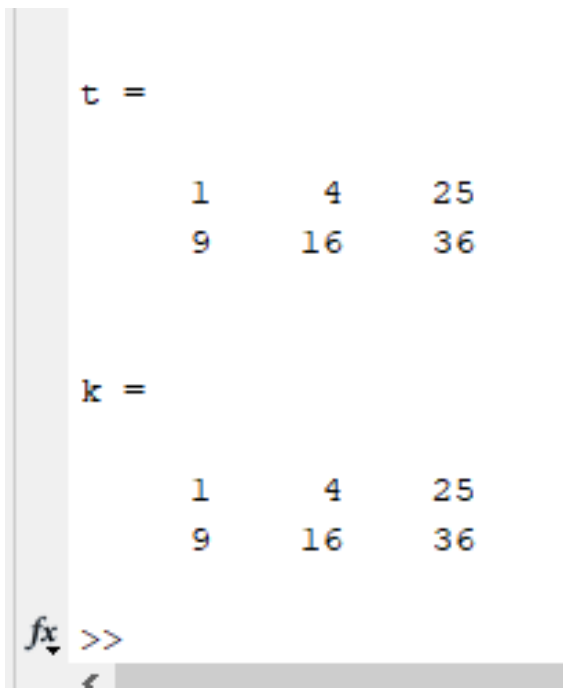

 $t=x.*x$ k=x.^2 Transpose of matrix

$$
x=[1 2; 3 4; 5 6]
$$
  

$$
x'
$$

$$
x = 12
$$
  
1 2  
3 4  
5 6

$$
ans =
$$

$$
\begin{array}{cccc}\n1 & 3 & 5 \\
2 & 4 & 6\n\end{array}
$$

#### Special matrices

# $x=ones(3,3)$  $y = zeros(5,5)$ z=randi([1,10],3,3)

#### $k=eye(4,4)$

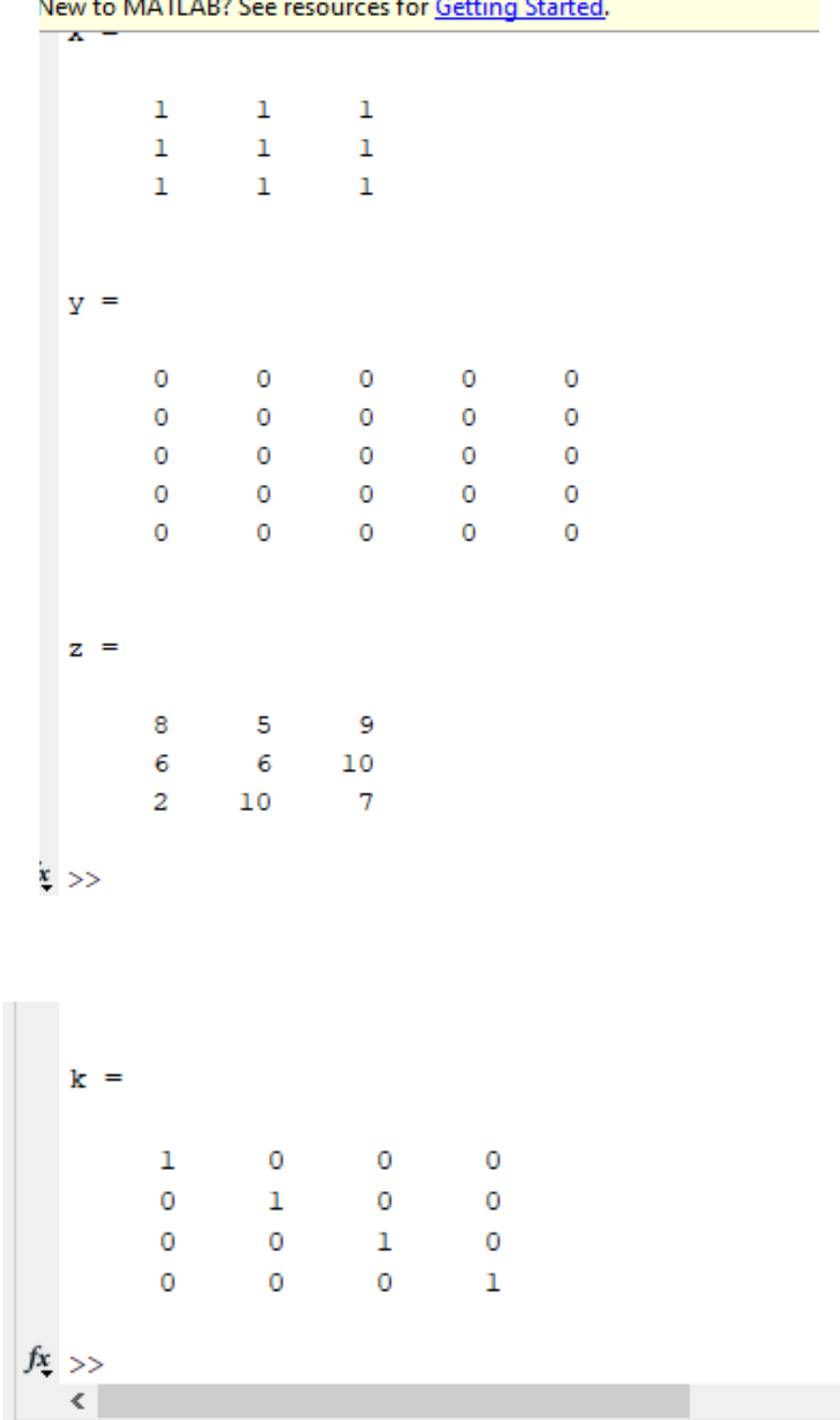

#### Creating arrays with other arrays

 $x=ones(3,3)$ y=zeros(3,3)  $m=[x,y]$ 

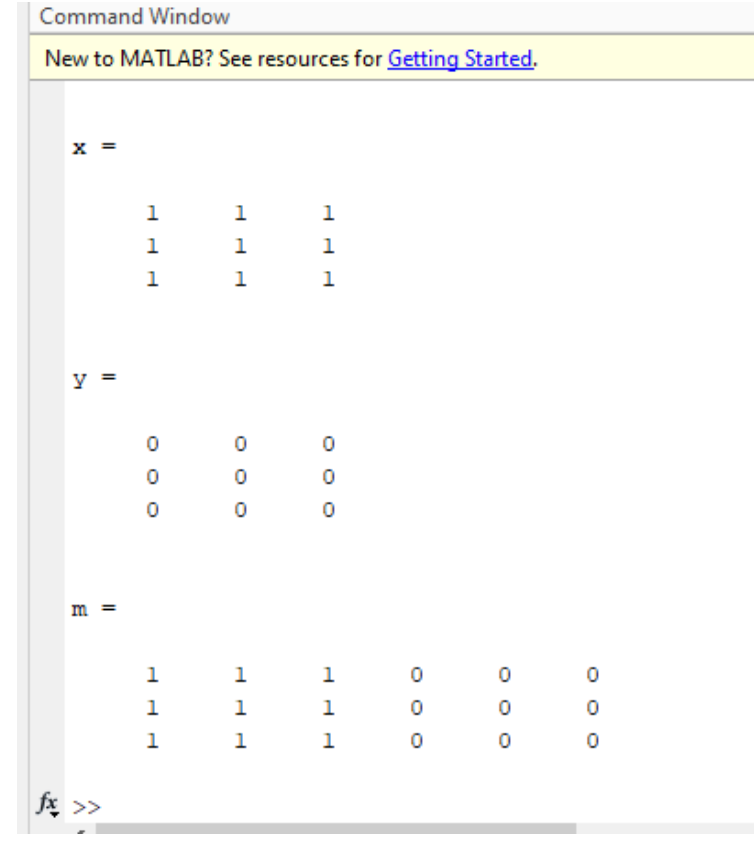

 $x=ones(3,3)$ y=zeros(3,3)  $m=[x; y]$ 

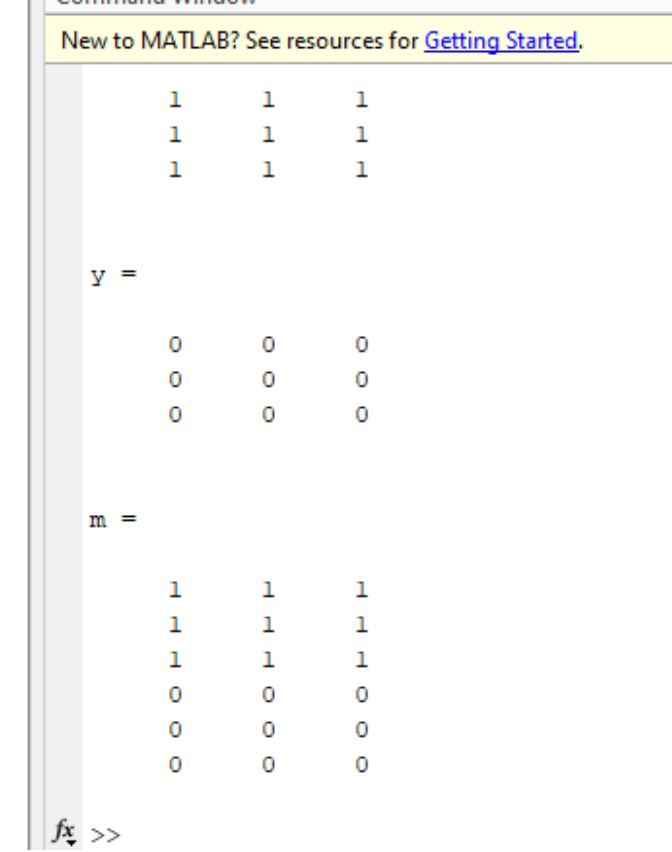

#### **Ones and Zeros Matrix**

A matrix having all its numbers as 1 or 0 make up a ones and zeros matrix, respectively:

 $a =$ 

1 1 1

1 1 1

1 1 1

 $b =$ 

0 0

 $\Omega$  0

a=ones(3,3)

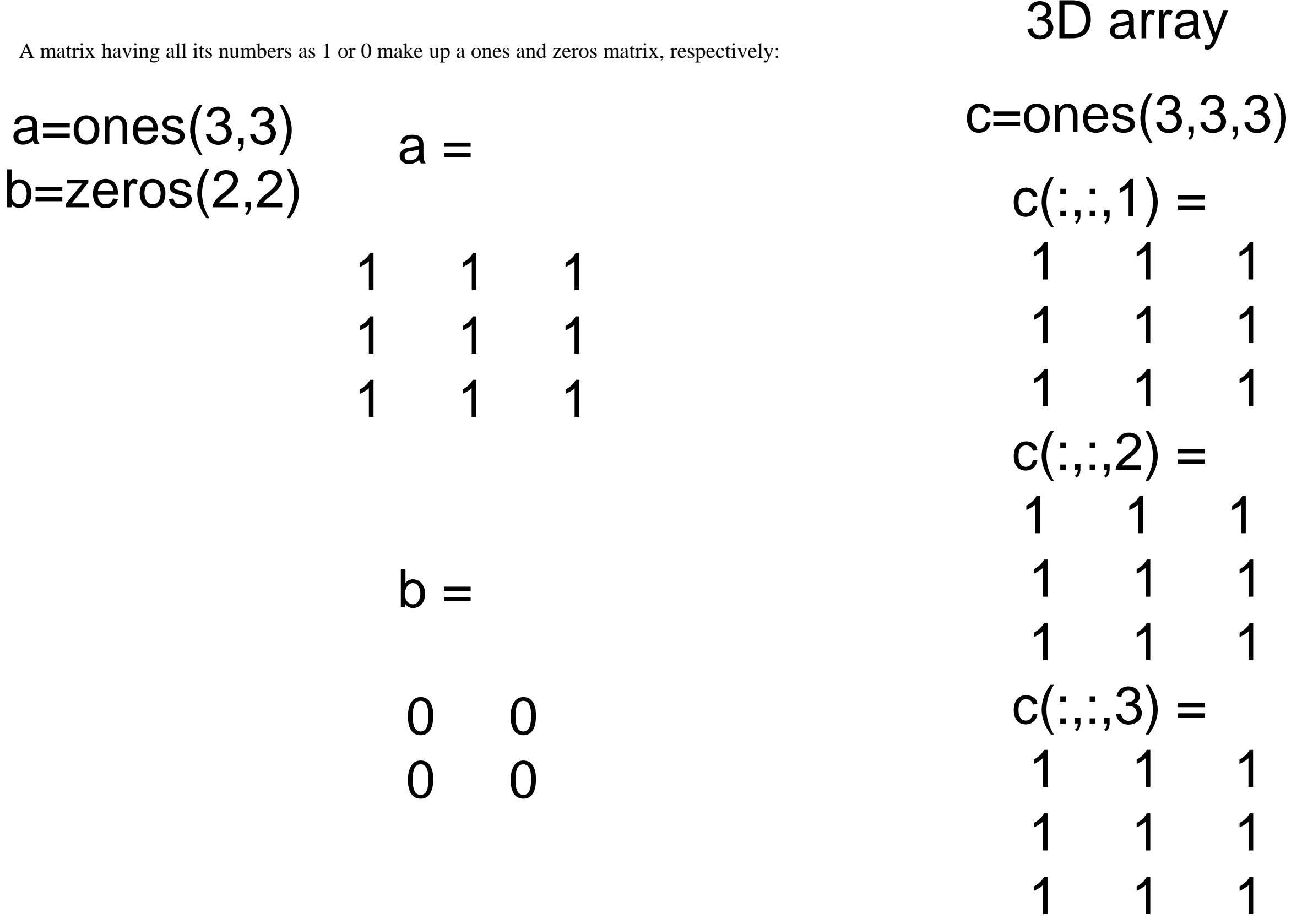

# Concatenation Along a Dimension (cat function) Rearrange arrays as a row, column or 3d matrix

 $t1 = cat(1, x, y)$  $t2=cat(2,x,y)$  $t3=cat(3,x,y)$ 

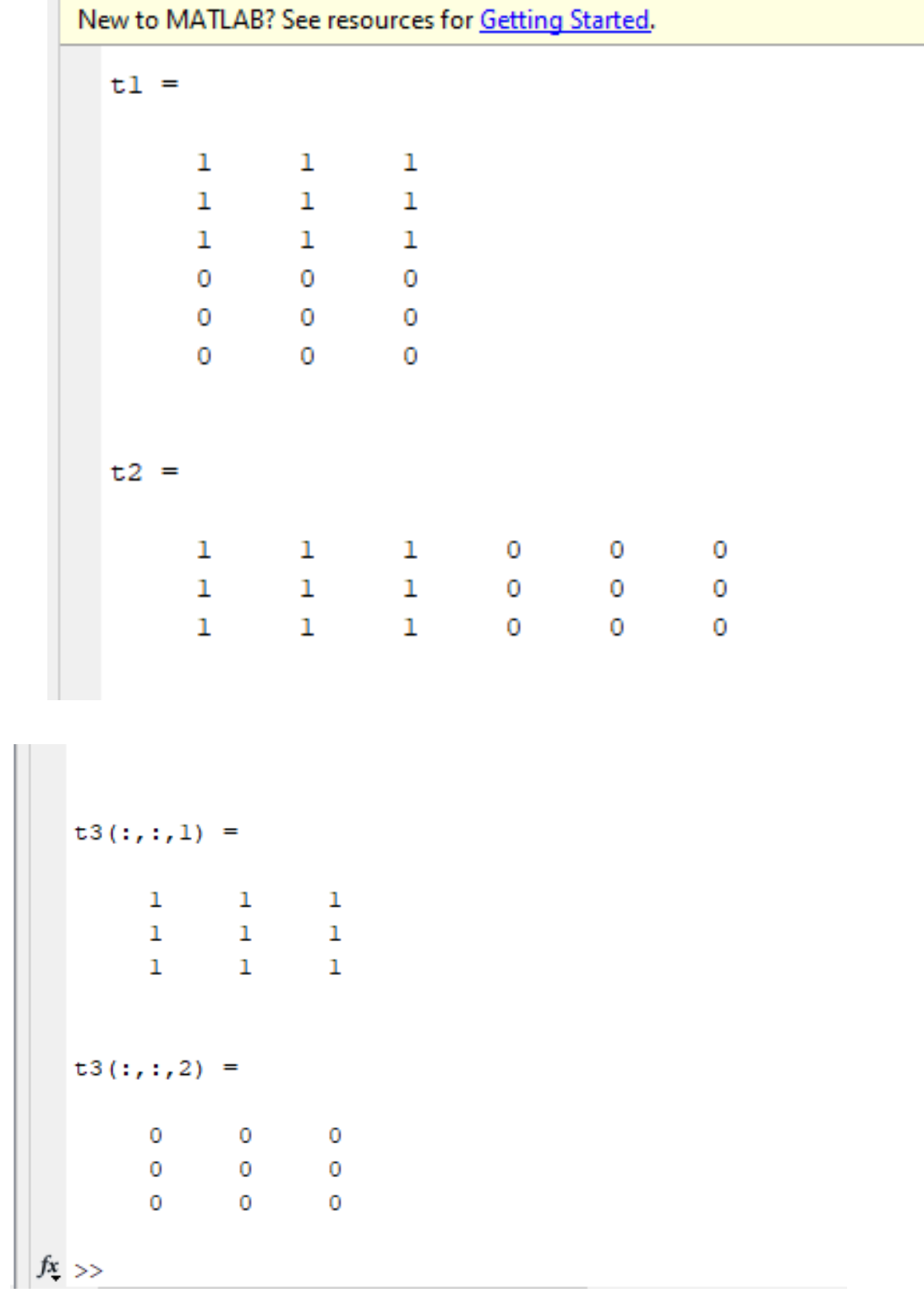

# **Concatenation Along a Dimension**

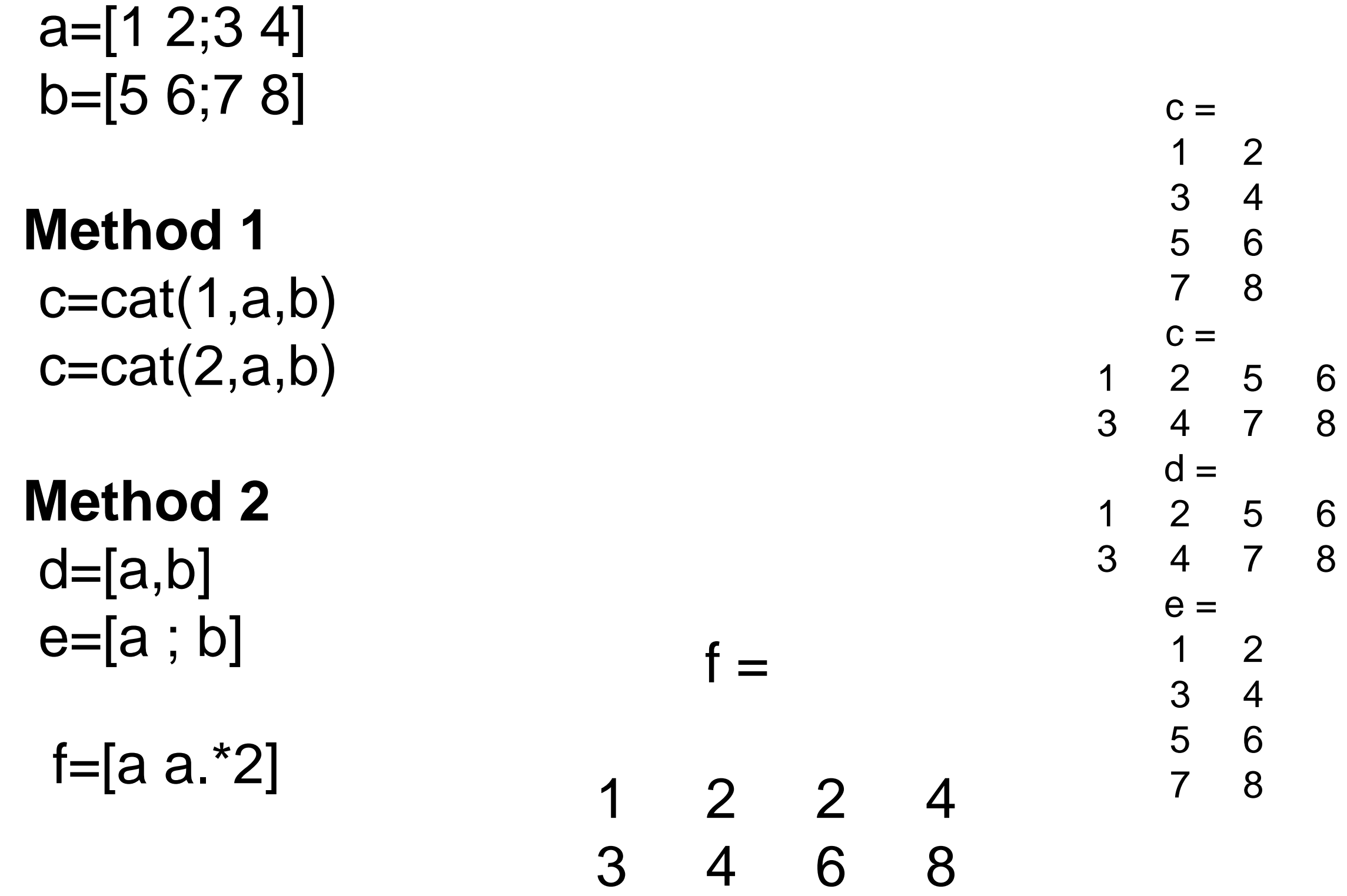

#### Build-in Functions

What is the average of first and second midterm of each students?

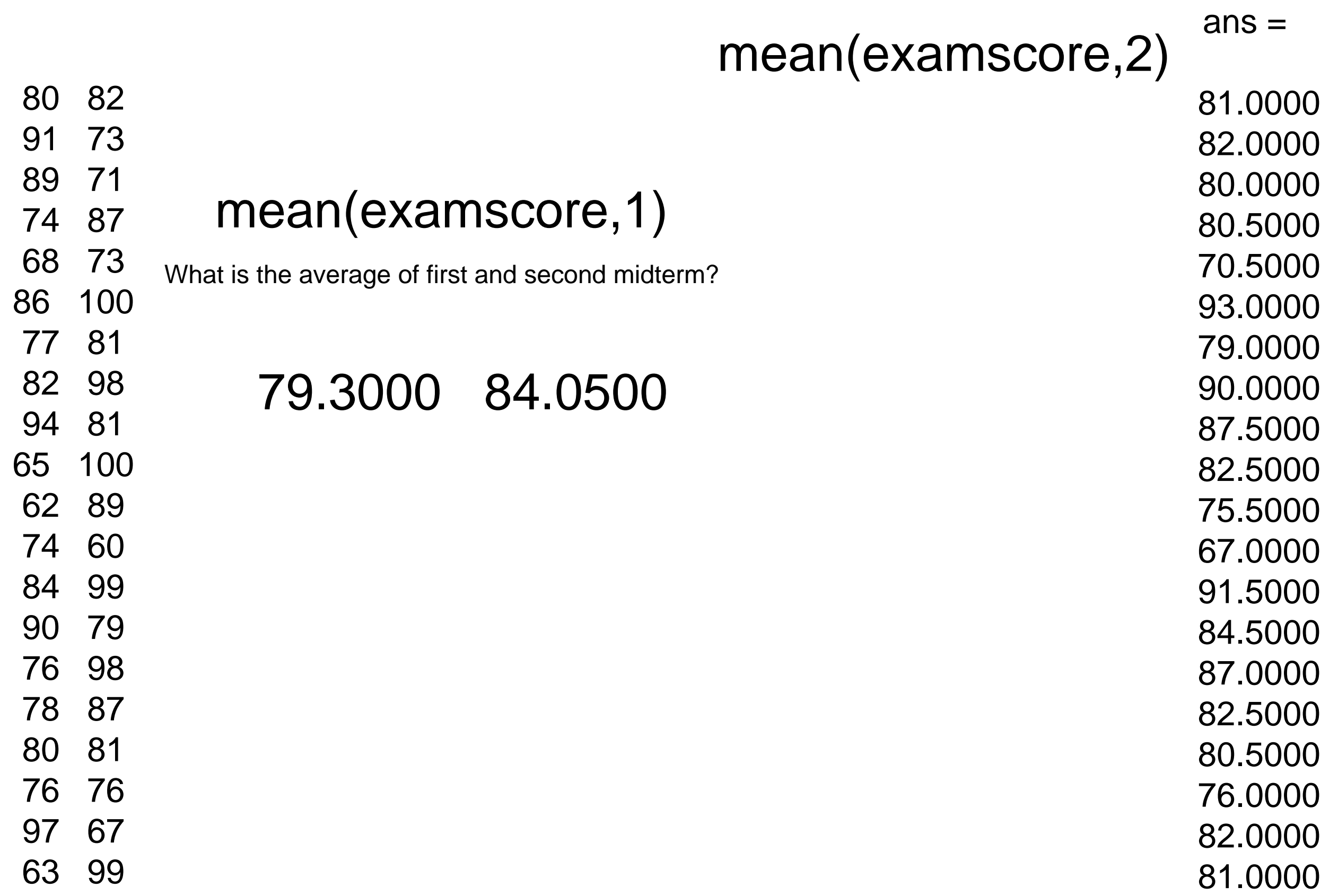

What is the average exam score of all exams?

mean(mean(examscore))

 $ans =$ 

81.6750

# **Other build-in functions**

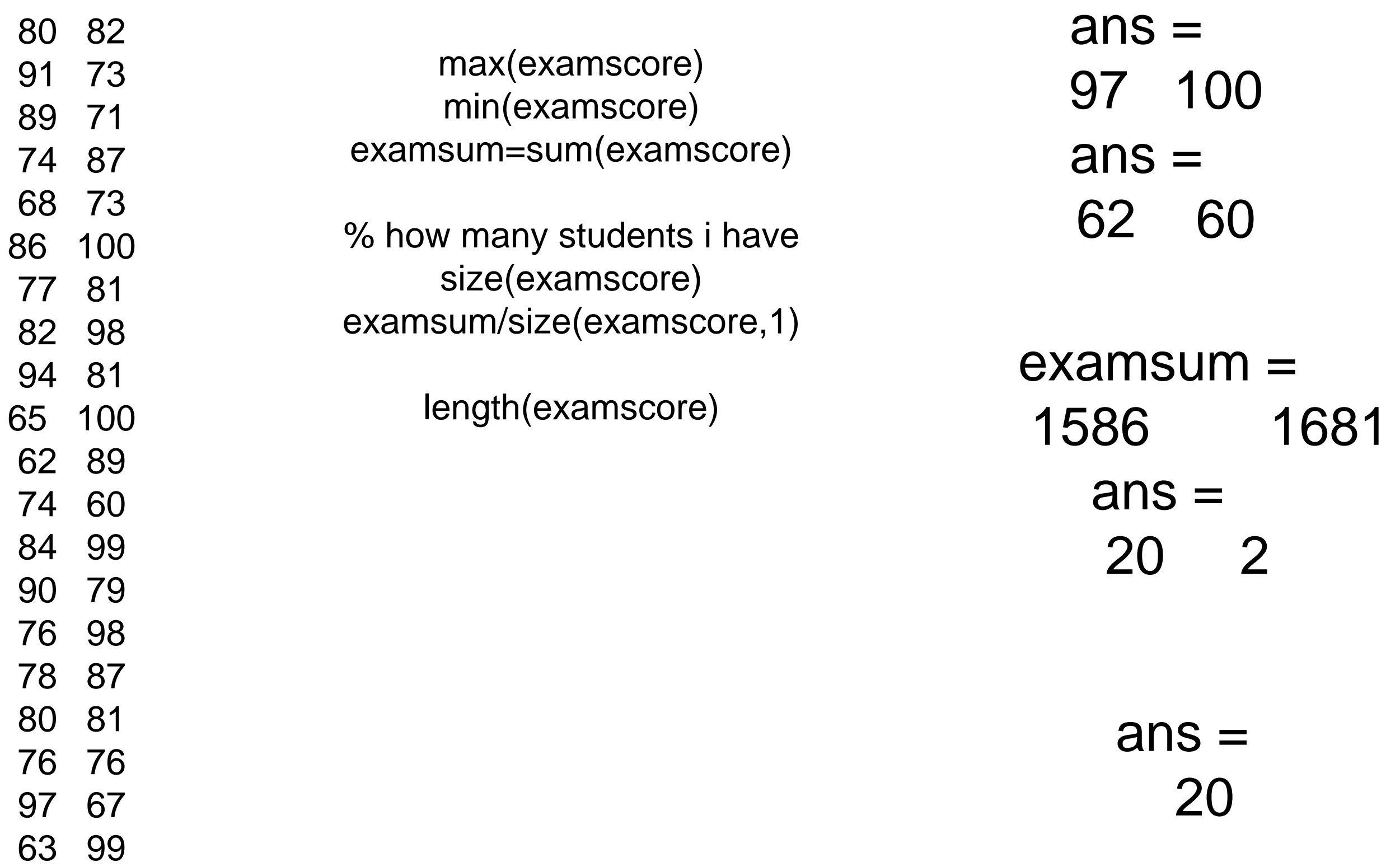

#### Vector slicing

you can find a small section of array

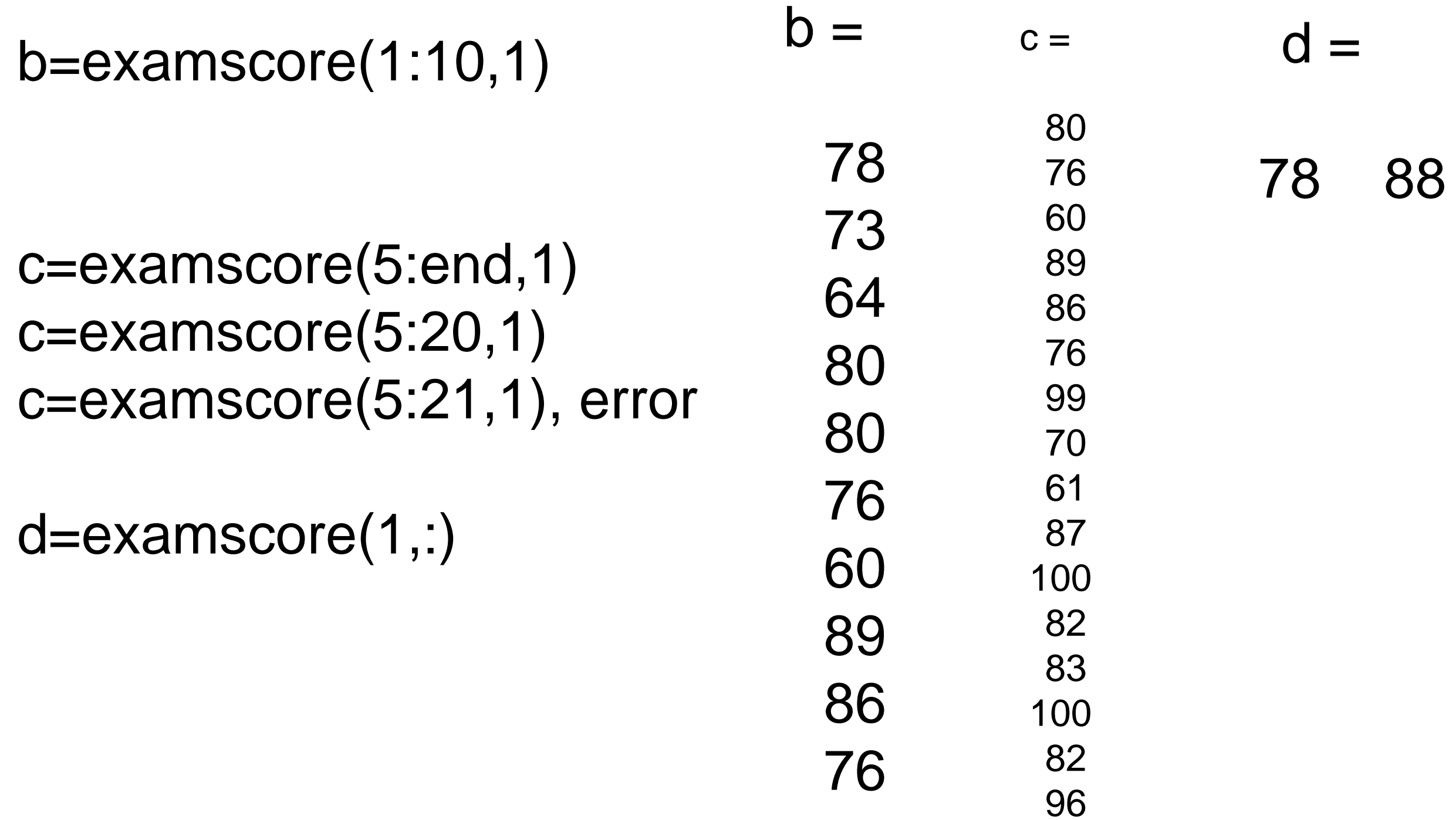

#### z=magic(4)  $z([1,2],[3,4])$   $\qquad$ z(1,1) z(2)  $Z =$ 16 2 3 13 5 11 10 8 9 7 6 12 4 14 15 1  $ans =$ 3 13 10 8  $ans =$ 5  $ans =$ 16 Finding and selecting elements in a matrix  $Z =$ 16 2 3 13 5 11 10 8 Index number 29 7 6 12 4 14 15 1

#### Data sorting

#### sort the elements of each column in a particular order. examscores =

sort(examscores,'ascend') sort(x,'descend') 98 76 71 83 70 85 89 83 71 63  $ans =$ 63 70 71 71 76 83 83 85 89 98  $ans =$ 

98 89 85 83 83 76 71 71 70 63

# Sorting rows

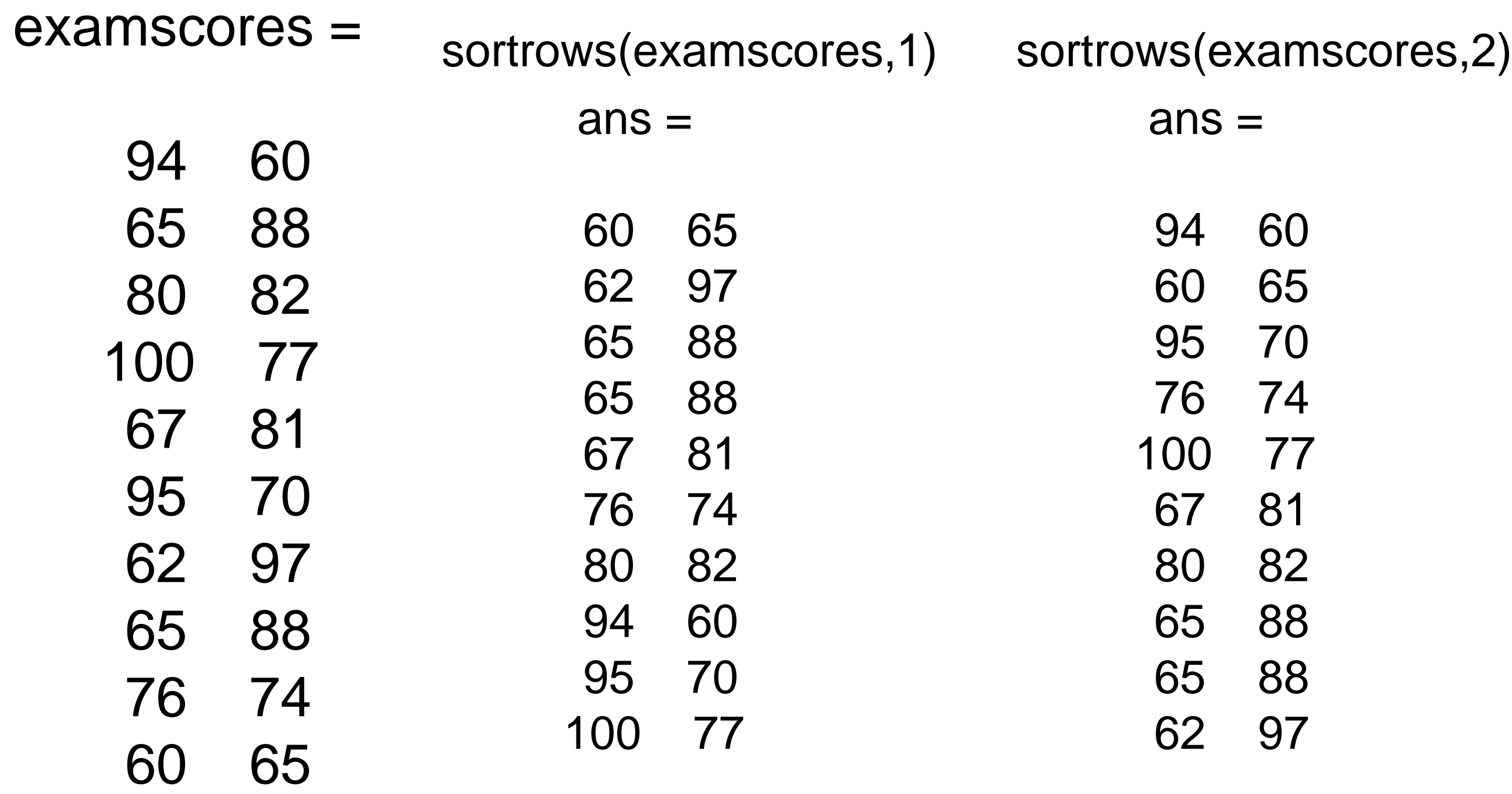

#### Sort for different rows or columns

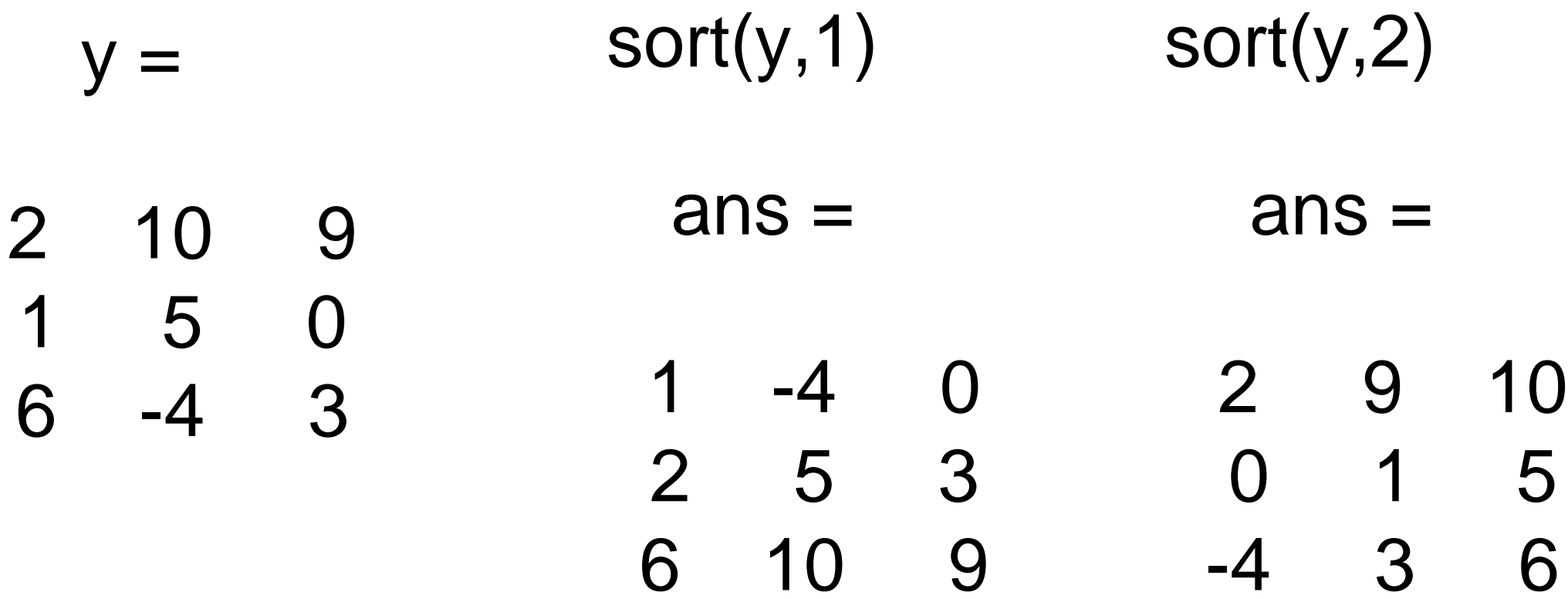

#### Find an information in an array

returns the row and column indices of non-zero entries in a matrix.

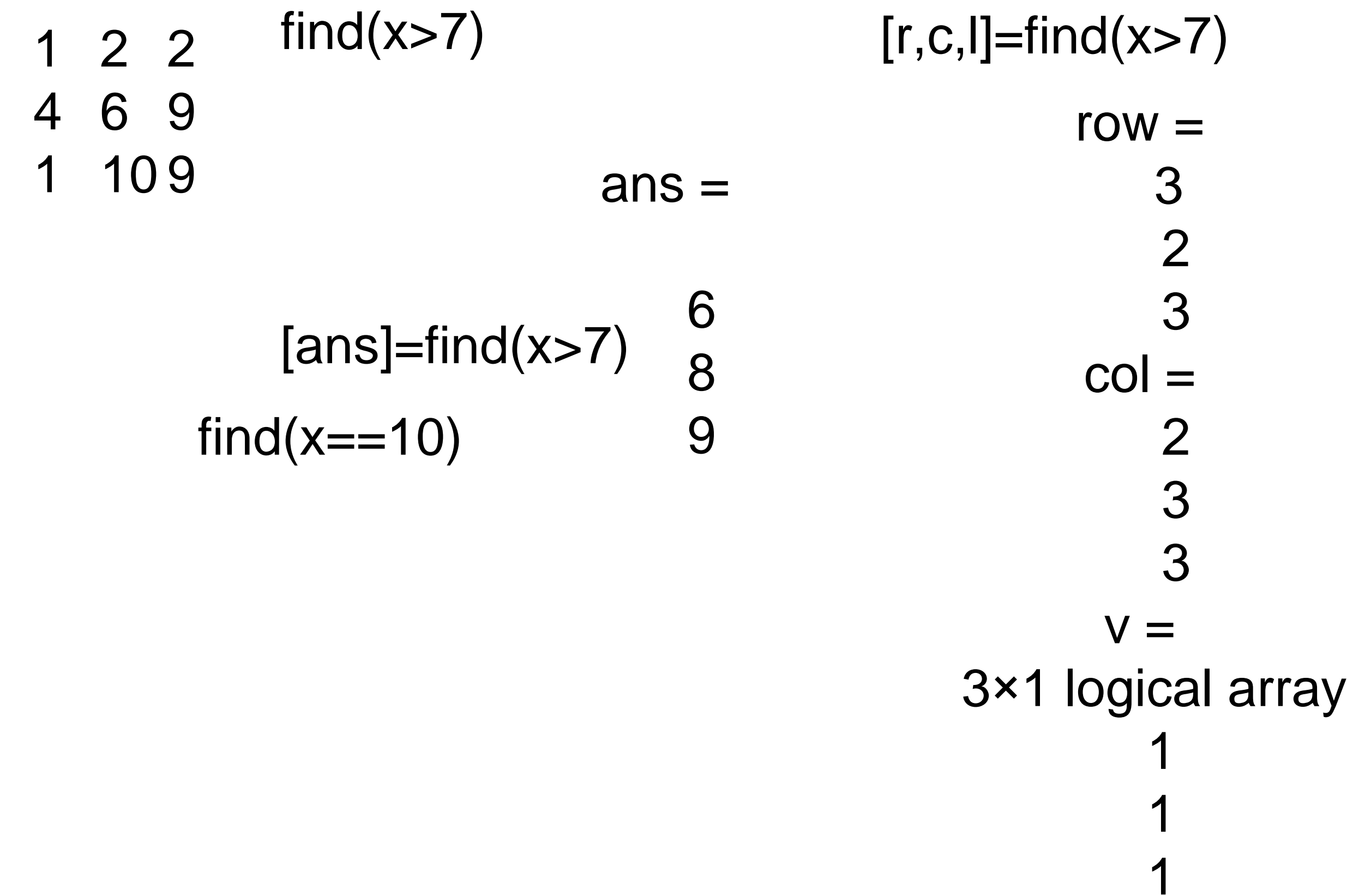

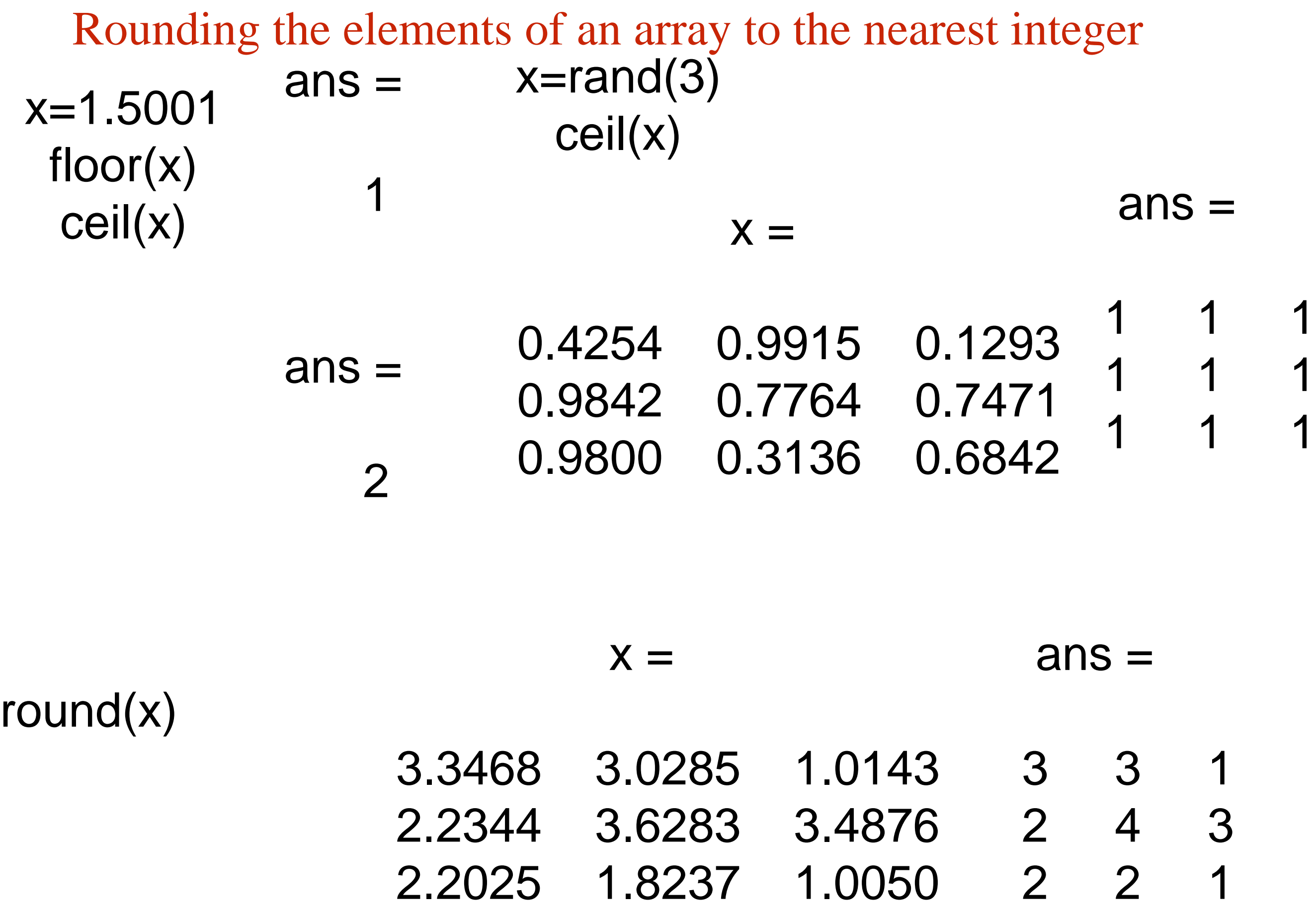

#### **Reshaping a Matrix**

The number of rows and columns in a matrix can be changed provided the total

number of elements remains the same. a=randi([1,10],3,3) b=reshape(a,9,2,1) 2 8 3 2 8 3 10 9 5 8 9 7 10 10 5 7 8 10 9 10 b=reshape(a,1,9)

#### Data types (2)

Logical

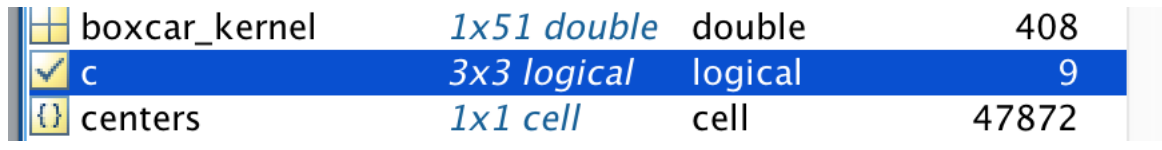

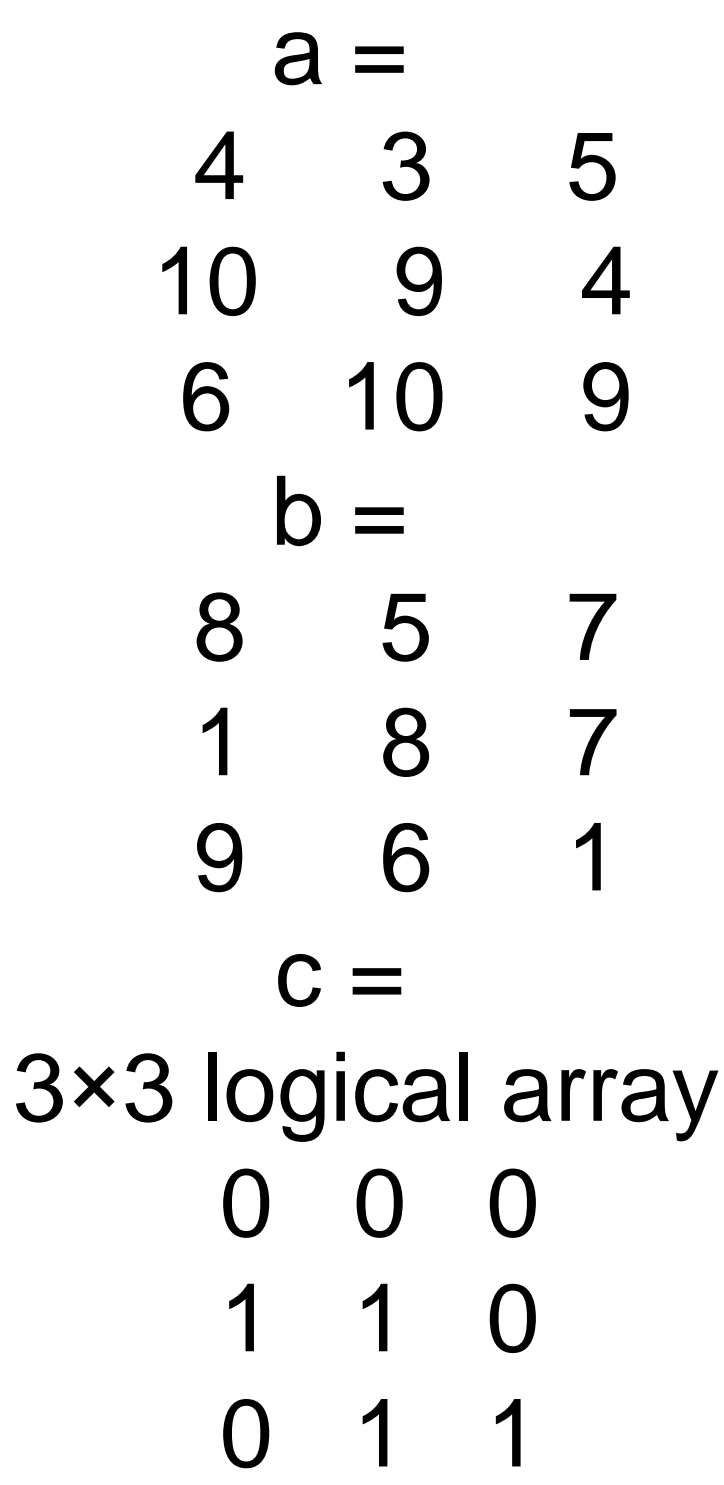

#### 3x3 logical  $\blacktriangledown$

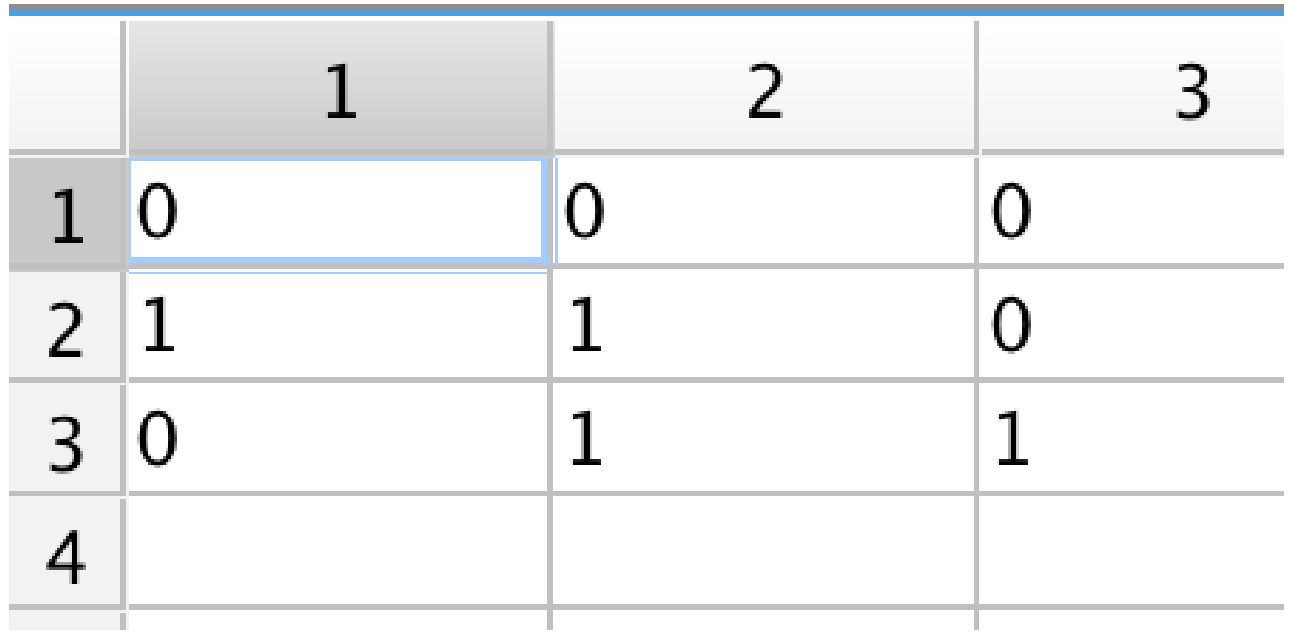

a=randi([1,10],3) b=randi([1,10],3) c=b<a

### Practical Skills 1

If you write a code at large scale (moren than 50 lines), you should use meaningful names.

For codes having few lines you can user very short names.

x,y,z usually used for double i,j,k usually used for integers

proteinexps drugdosage

Remember that some programs have millions of lines of code

if you do use useful names, noone including yourself will understand what your code is

#### **Cell Arrays**

Cell arrays are arrays of cells where each cell stores an array. Within a cell, elements

must be the same type (because cells store arrays), but two cells may have different types.

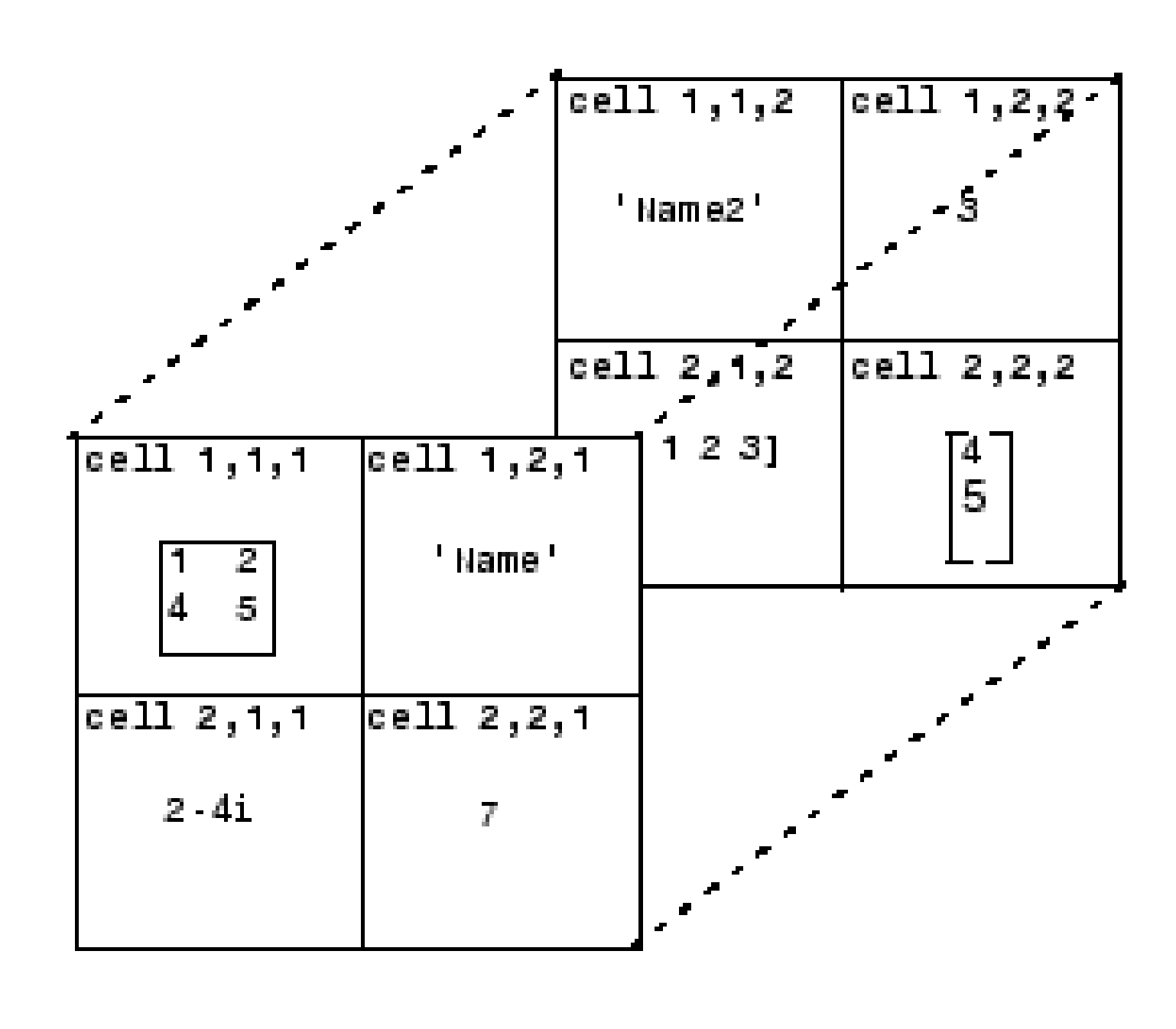

y{1,1}=([1]) y{1,2}='sci computing' y{1,3}='is great'

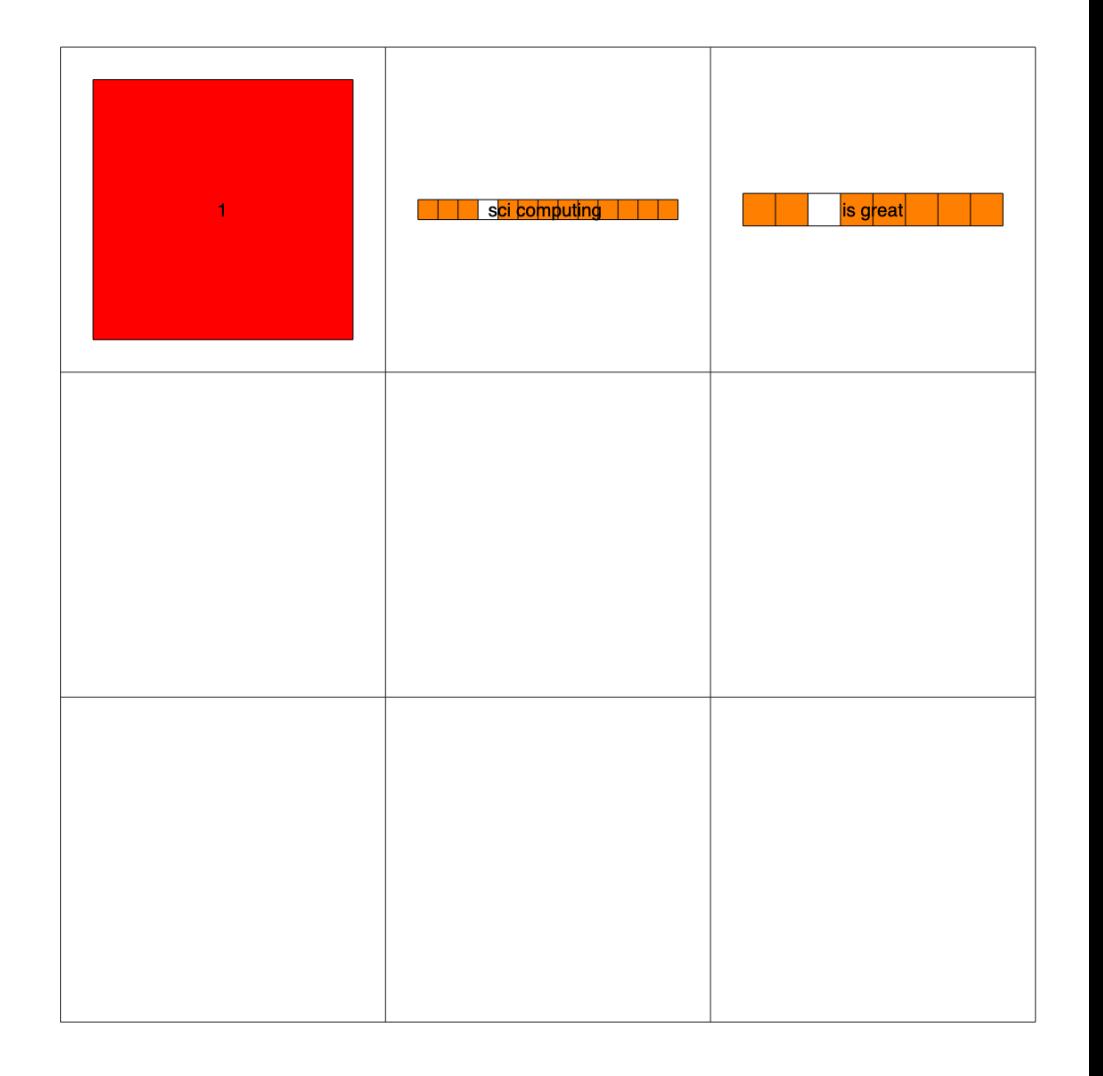

#### **Cell Arrays**

#### $y\{2,2\} = ones(3,3,3)$ Add 3D array into a cell y{2,3}=randi(4,4)

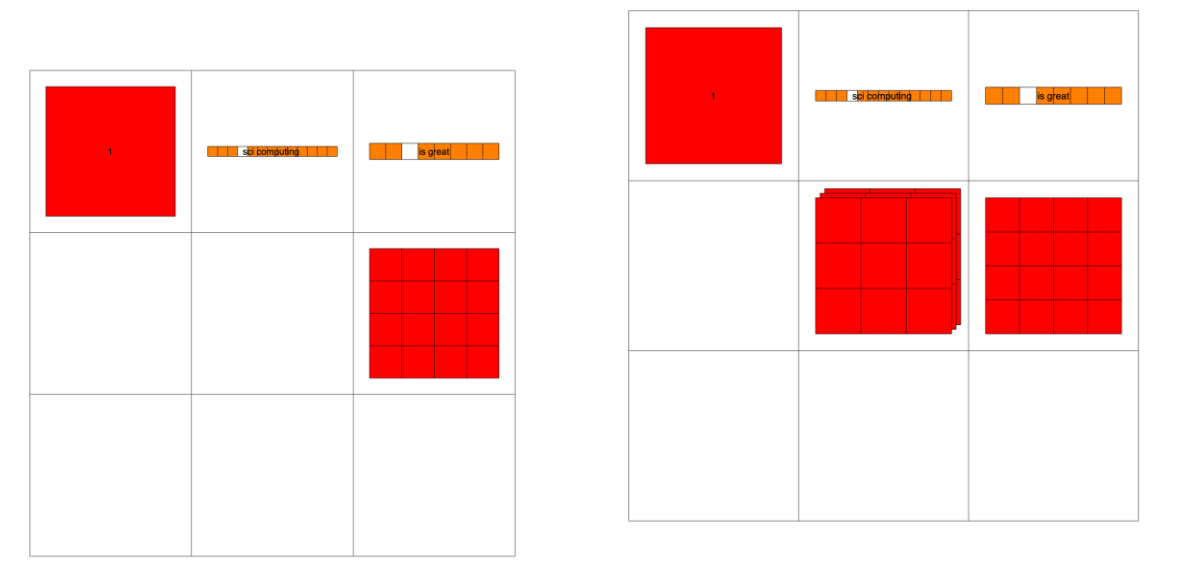

# $C = \{1, \text{rand}(1,10,2), \text{'sci computing'}\}$ "matlab",[3,4],{11; 22; 33}}

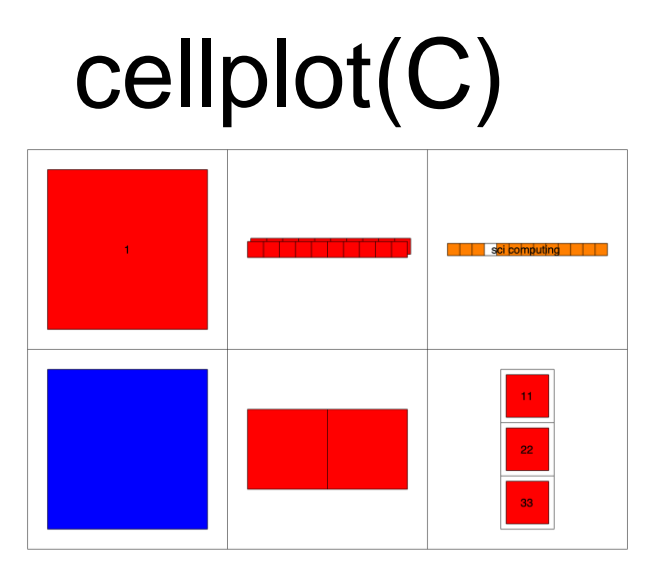

#### Table array

 $A = table([18; 13; 25], [38; 43; 45], \dots$ 

'VariableNames',{'healthy' 'disease'},... 'RowNames',{'genex' 'geney' 'genez' })

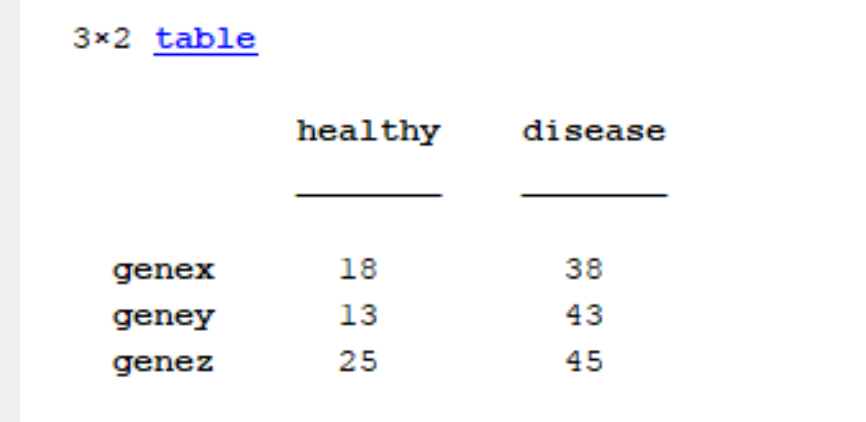

 $A = table({'chr1', 'chr2', 'chr3'}, [18; 13; 25], [38; 43; 45],...$ 'VariableNames',{'locus','healthy' 'disease'},... 'RowNames',{'genex' 'geney' 'genez' })

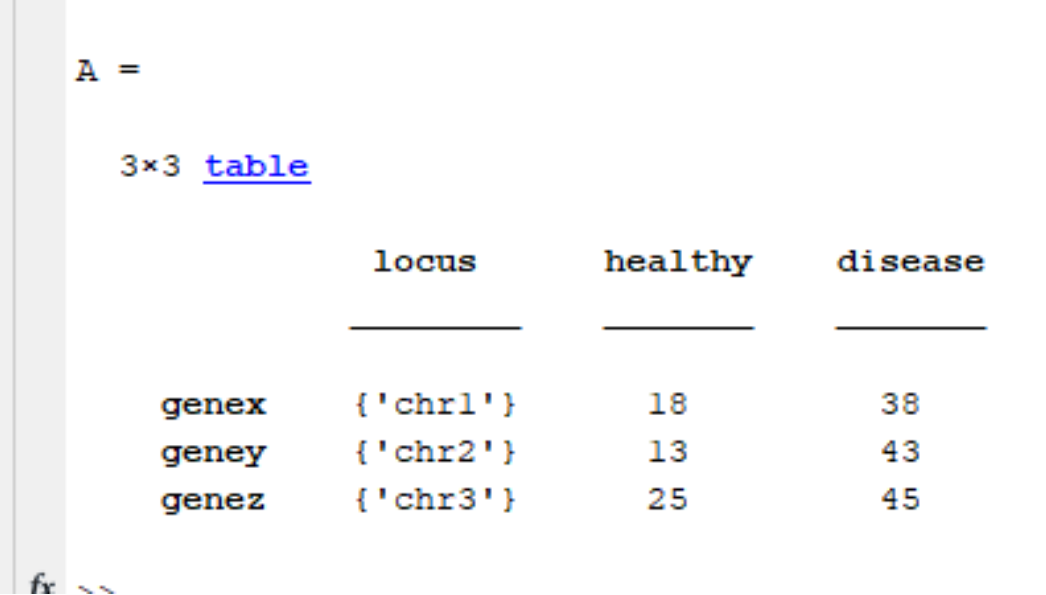

# Table slicing

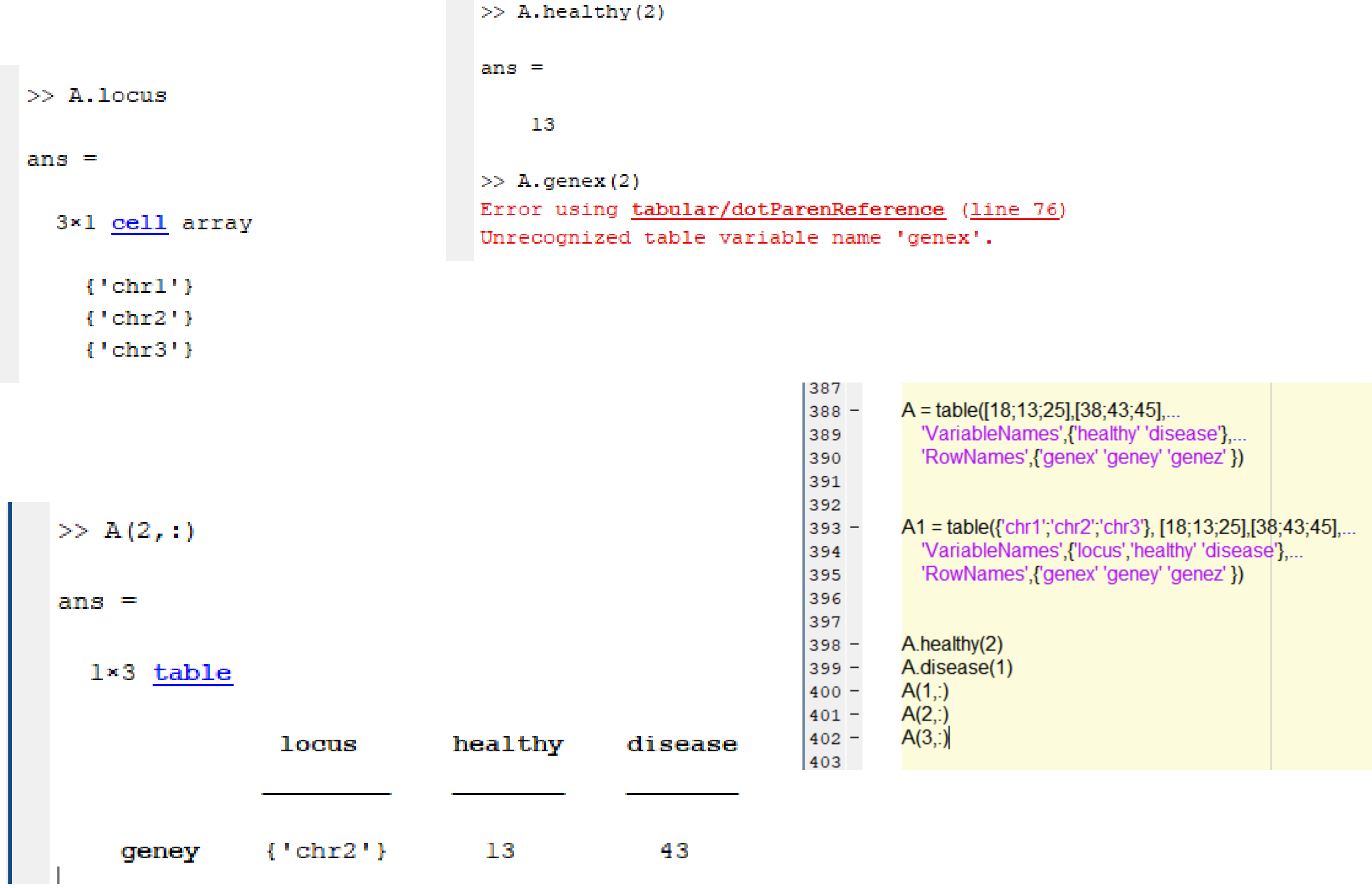

#### Example data1

- Most microarrays data are the table format
- subdata1(1:100,:)=table2array(data1(1:100,2:34));

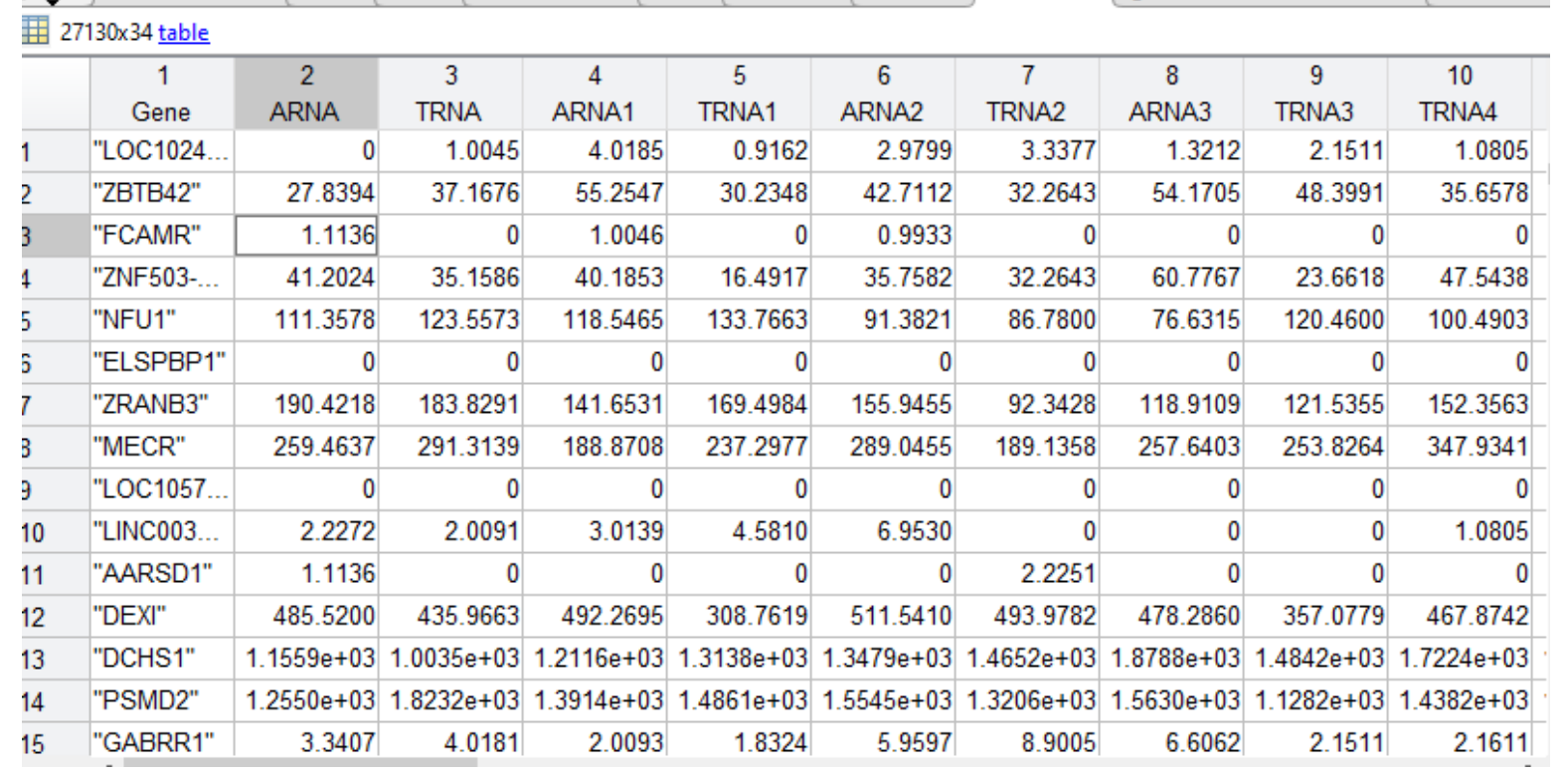

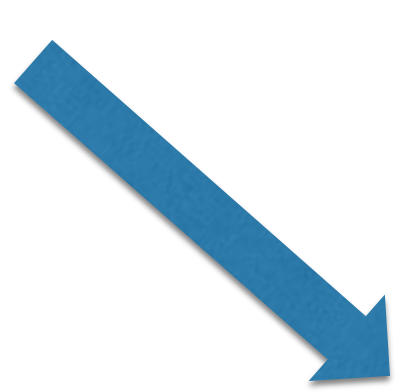

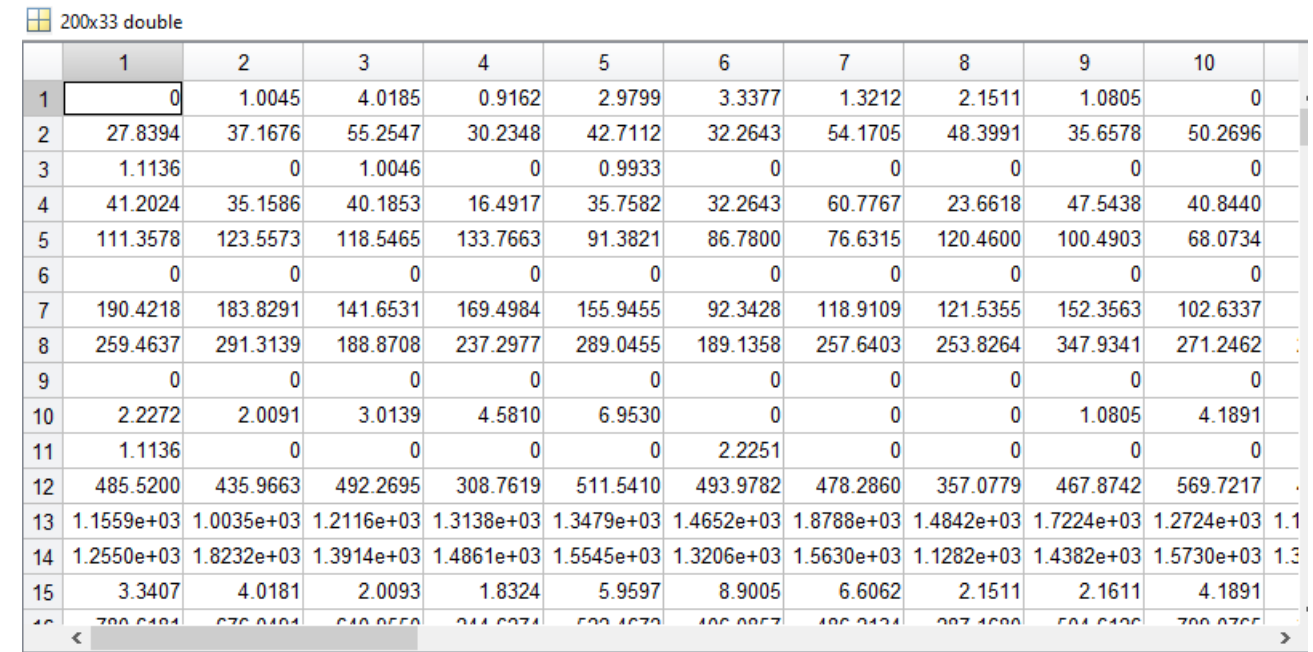

# How to remove missing data? subcleandata1= rmmissing(subdata1)

 $\frac{1}{200x}$ 33 double

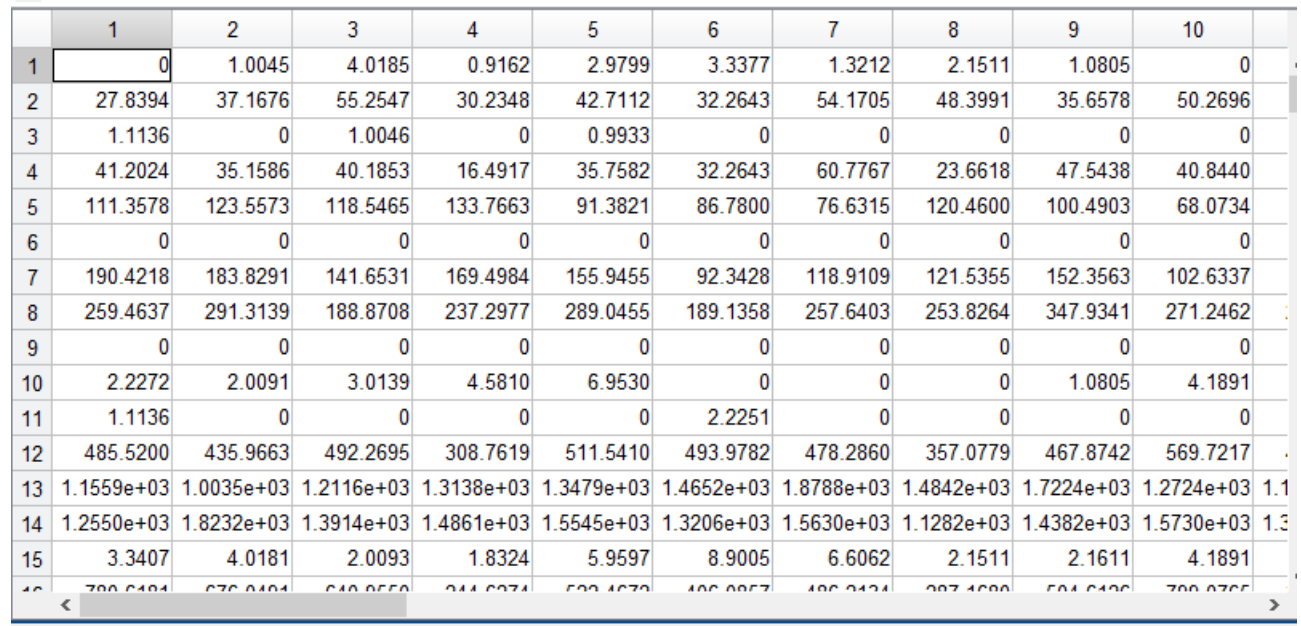

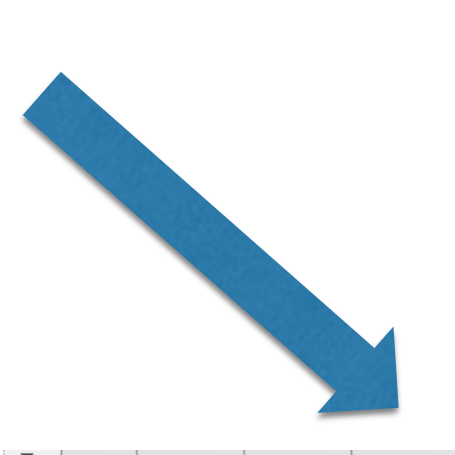

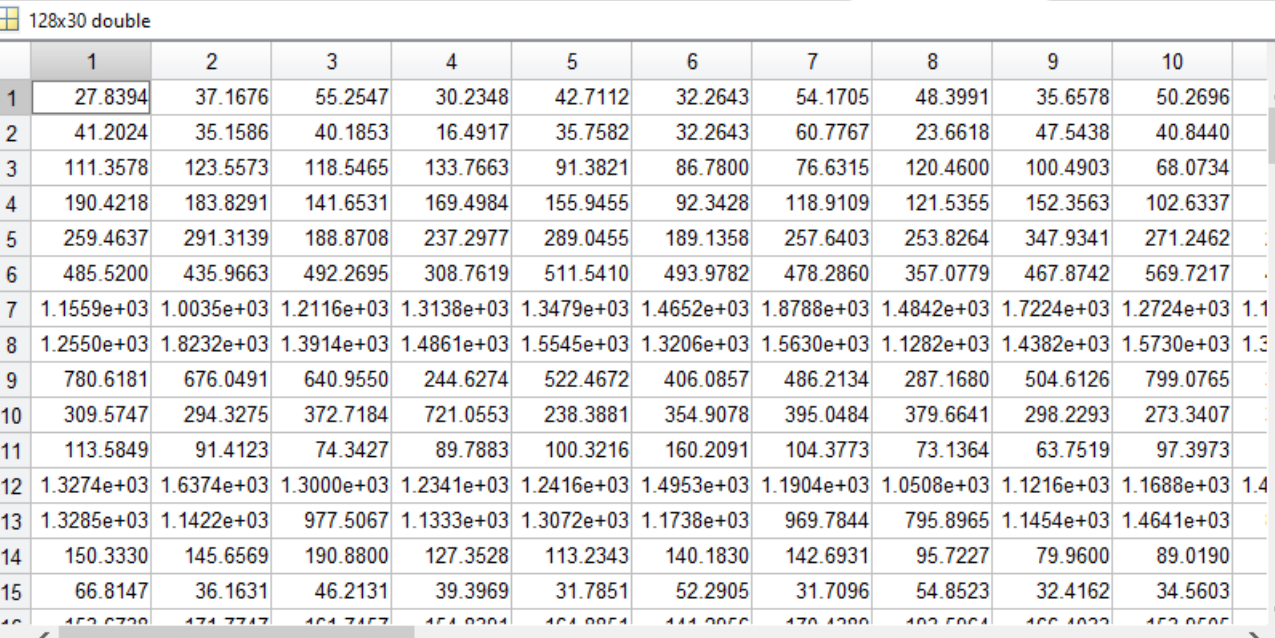

There are many different ways to remove missing data from an array we will learn them after we learn for loops and decision control (if). Rmmmissing is a build in function

# String arrays

#### %% Create a char variable % char character geneA='AGCTCTAGTG' geneB='AGCTCTAGTA' geneC='AGTGTGGTGT' geneD='AGCTCTAGTG'

#### $%%$

#### geneA='AAAATAGTAGATGATGATGATGTCCATATAT' geneB='AAAATATGTAATTGTATGGATGTCCATATAT'

[row,col,v]=find(geneA~=geneB)

#### $\frac{9}{6}\%$

geneD=[geneA,geneB] x='Matlab is great' %% size length and find fuction for char variable

size(geneA) length(geneA) % compare two genes % simple sequenc alingment  $[ro, co, v]$ =find(geneB==geneD)

### Array types

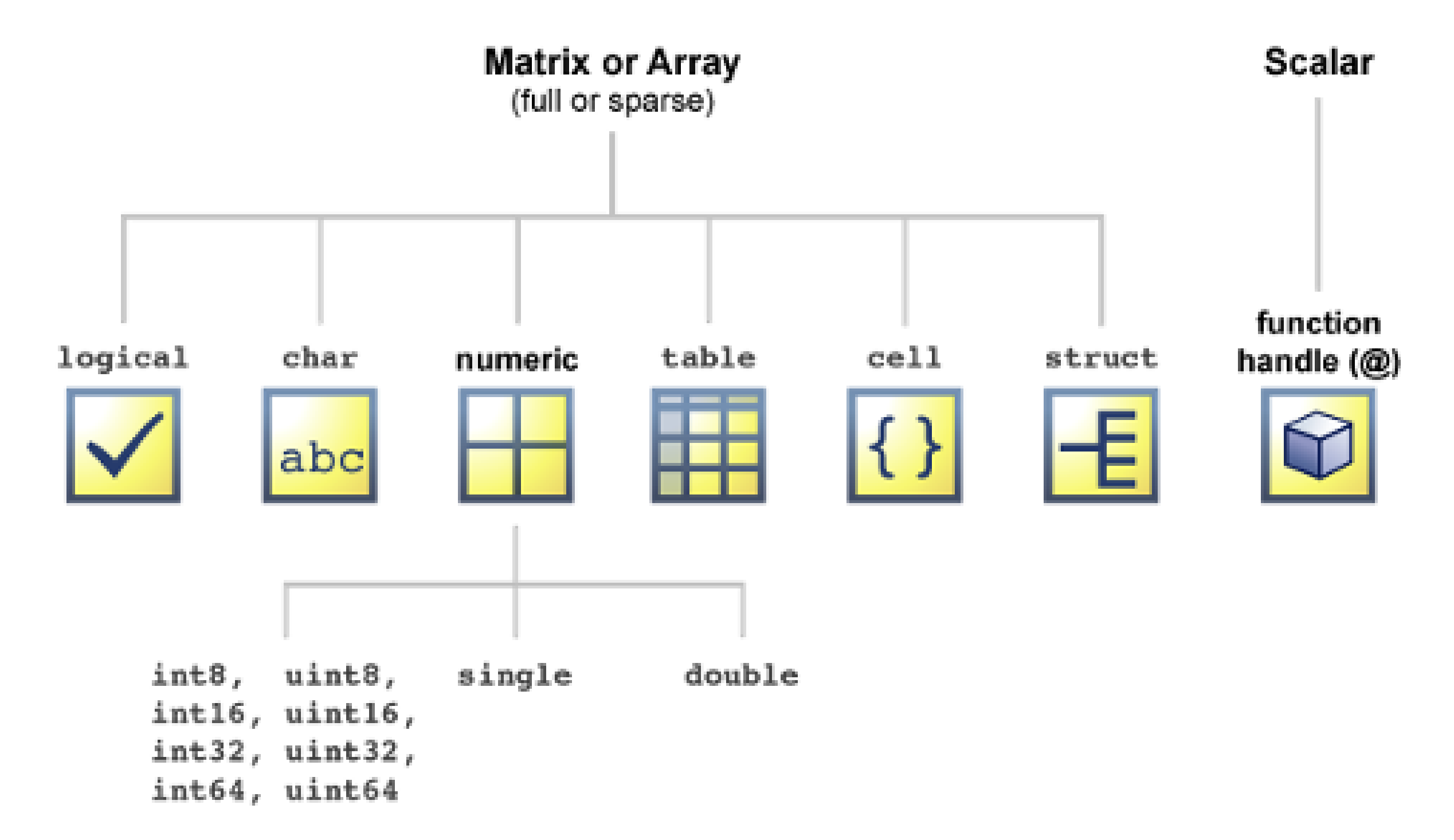

#### Data Types

1.int16, int32, and int64 type of data stores numbers as integers, 1,2,3,4, -1,-2 etc.

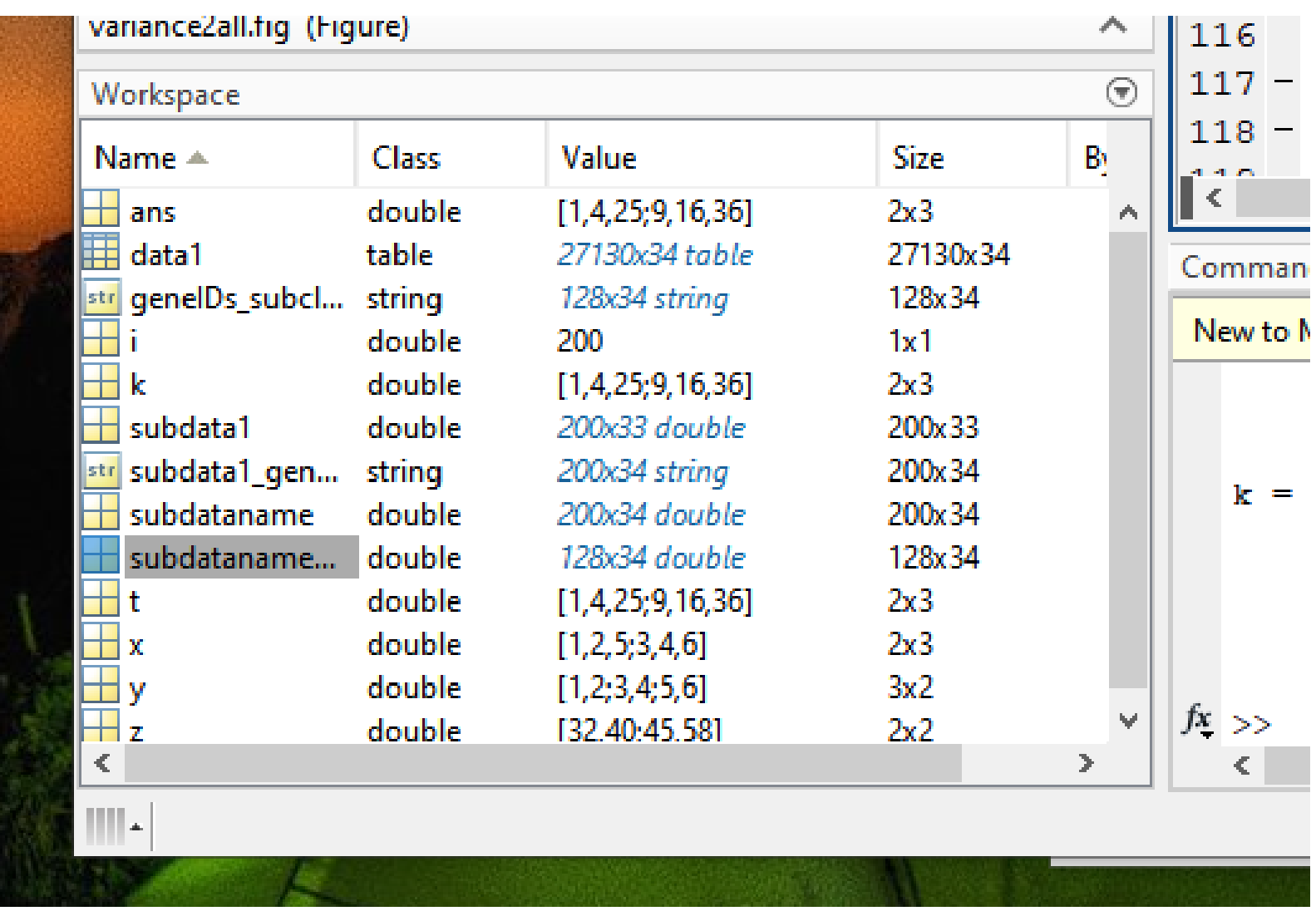

Char: stores alphabetical characters or strings

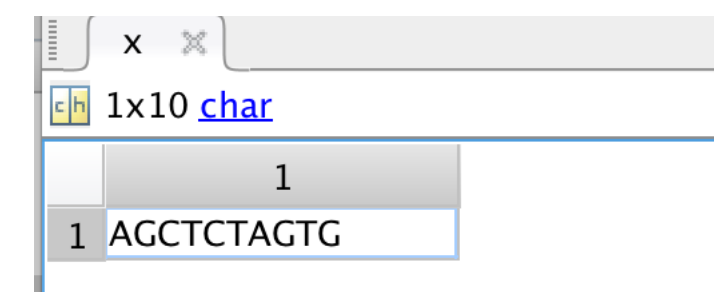

x='AGCTCTAGTG'